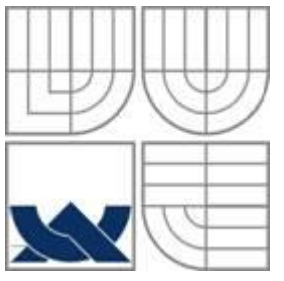

## **VYSOKÉ UČENÍ TECHNICKÉ V BRNĚ**

BRNO UNIVERSITY OF TECHNOLOGY

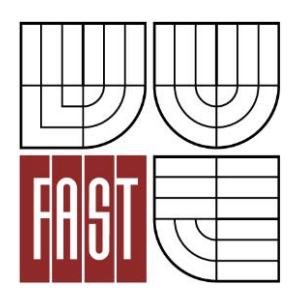

FAKULTA STAVEBNÍ ÚSTAV GEODÉZIE

FACULTY OF CIVIL ENGINEERING INSTITUTE OF GEODESY

## ZAMĚŘENÍ ČÁSTI OBCE KOTVRDOVICE PRO OBNOVU KATASTRÁLNÍHO OPERÁTU

SURVEY OF VILLAGE KOTVRDOVICE FOR RENEWAL OF CADASTRAL DOCUMENTATION

DIPLOMOVÁ PRÁCE DIPLOMA THESIS

**AUTHOR** 

AUTOR PRÁCE BC. MIROSLAV HLÁVKA

**SUPERVISOR** 

VEDOUCÍ PRÁCE Ing. ALENA BERKOVÁ

BRNO 2014

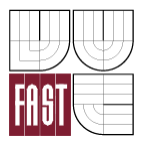

## VYSOKÉ UČENÍ TECHNICKÉ V BRNĚ FAKULTA STAVEBNÍ

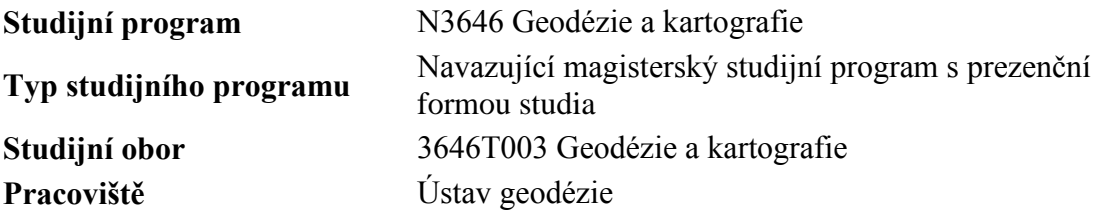

# **ZADÁNÍ DIPLOMOVÉ PRÁCE**

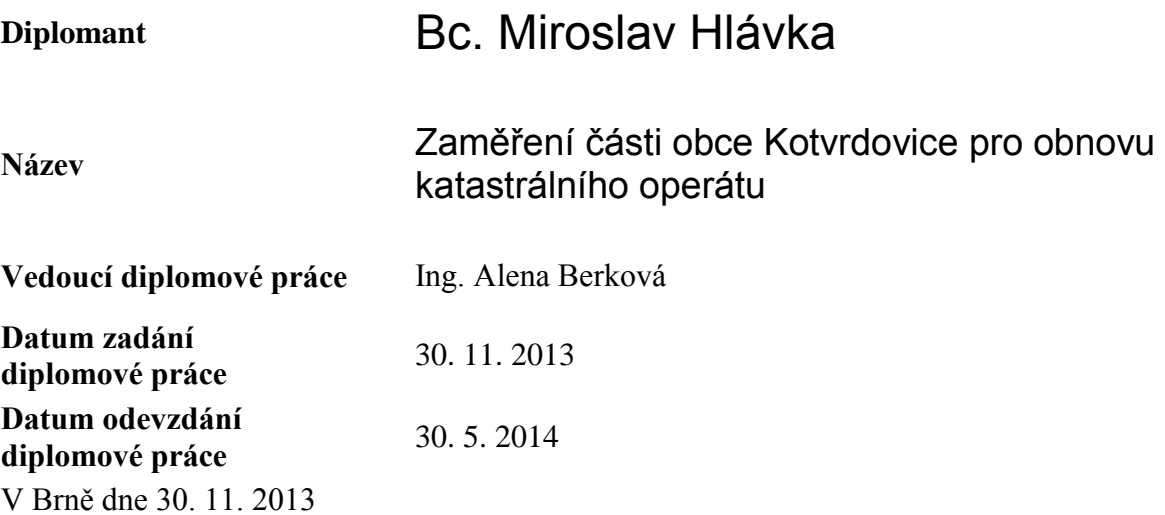

doc. Ing. Josef Weigel, CSc. Vedoucí ústavu

............................................. ...................................................

prof. Ing. Rostislav Drochytka, CSc., MBA Děkan Fakulty stavební VUT

### **Podklady a literatura**

Zákon č. 344/1992 Sb., o katastru nemovitostí České republiky (katastrální zákon), ve znění pozdějších předpisů.

Vyhláška č. 26/2007 Sb., kterou se provádí zákon č. 265/1992 Sb., o zápisech vlastnických a jiných věcných práv k nemovitostem, ve znění pozdějších předpisů, a zákon č. 344/1992 Sb., o katastru nemovitostí České republiky (katastrální zákon), ve znění pozdějších předpisů, (katastrální vyhláška), ve znění vyhlášky č. 164/2009 Sb. Návod pro obnovu katastrálního operátu a převod, ČÚZK, č.j. 6530/2007-22, včetně jeho

### **Zásady pro vypracování**

dodatků a příloh.

V rámci diplomové práce zaměřte část intravilánu obce Kotvrdovice v místech, kde je předpoklad posunu zástavby vůči platné analogové katastrální mapě v měřítku 1:2880 (budovy, které za války vyhořely a byly znovu postaveny). K měření využijte (ověřte) podrobné polohové bodové pole, které bylo v obci vybudováno v rámci diplomových prací v letech 2004 až 2005. Měření početně a graficky zpracujte a porovnejte s platným stavem katastrální mapy. Výsledný elaborát bude sloužit jako podklad pro případná jednání s vlastníky nemovitostí při zjišťování hranic pozemků.

### **Předepsané přílohy**

.............................................

Ing. Alena Berková Vedoucí diplomové práce

### **Bibliografická citace VŠKP**

Bc. Miroslav Hlávka *Zaměření části obce Kotvrdovice pro obnovu katastrálního operátu.* Brno, 2014. 53 s., 1 s. příl. Diplomová práce. Vysoké učení technické v Brně, Fakulta stavební, Ústav geodézie. Vedoucí práce Ing. Alena Berková

### **Abstrakt**

Diplomová práce se zabývá obnovou katastrálního operátu přepracováním v části katastrálního území Kotvrdovice. V této části je předpokládaný posun zástavby vůči platné katastrální mapě, z důvodů historického vývoje za druhé světové války. Jsou zde popsány jednotlivé činnosti při zpracování a problémy, které se během zpracování vyskytly. Pro zpracování byl použit program VKM2.

### **Klíčová slova**

Obnova katastrálního operátu přepracováním, digitální forma katastrální mapy, soubor geodetických informací, vektorizace

### **Abstract**

This thesis deals with the renewal of the cadastral documentation by reprocessing in part of cadastral area Kotvrdovice. In this part of the building is anticipated to shift existing cadastral map, for reasons of historical development during the Second World War. There are described the various processing activities and problems that have occurred during processing. For processing was used software VKM2.

### **Keywords**

Renewal of cadastre documentation by revesion, digital form of cadastral map, file of geodetic information, vectorization

…

### **Prohlášení:**

Prohlašuji, že jsem diplomovou práci zpracoval samostatně a že jsem uvedl všechny použité informační zdroje.

V Brně dne 23.5.2014

………………………………………………………

 podpis autora Bc. Miroslav Hlávka

### **Poděkování:**

Rád bych poděkoval Ing. Aleně Berkové za cenné rady a připomínky při vypracování diplomové práce. Dále také Bc. Ondřeji Ptáčkovi a Jiřímu Filákovi za pomoc při měřických pracích a hlavně své kolegyni Bc. Kristýně Čečotkové.

V Brně dne 23.5.2014

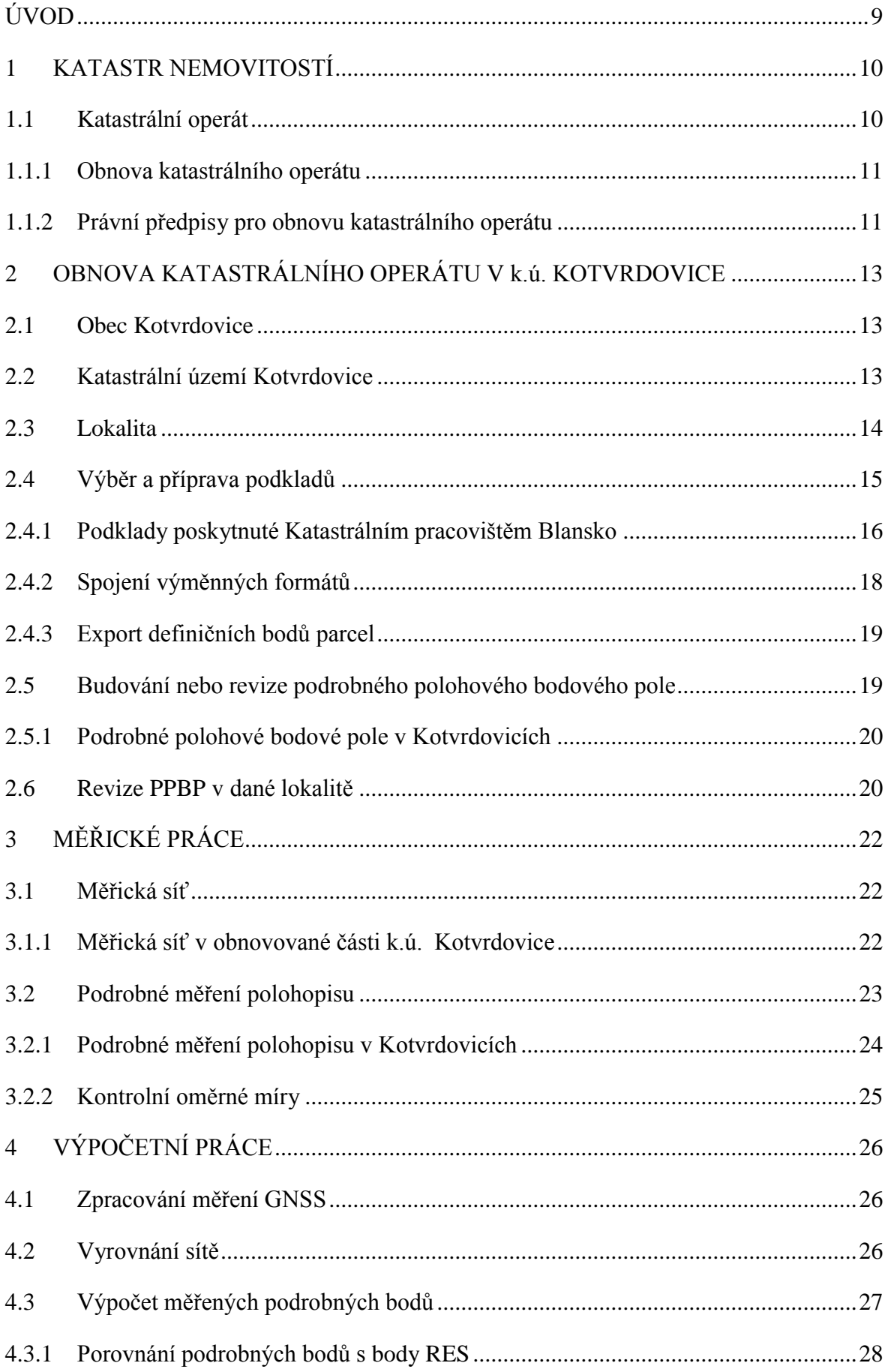

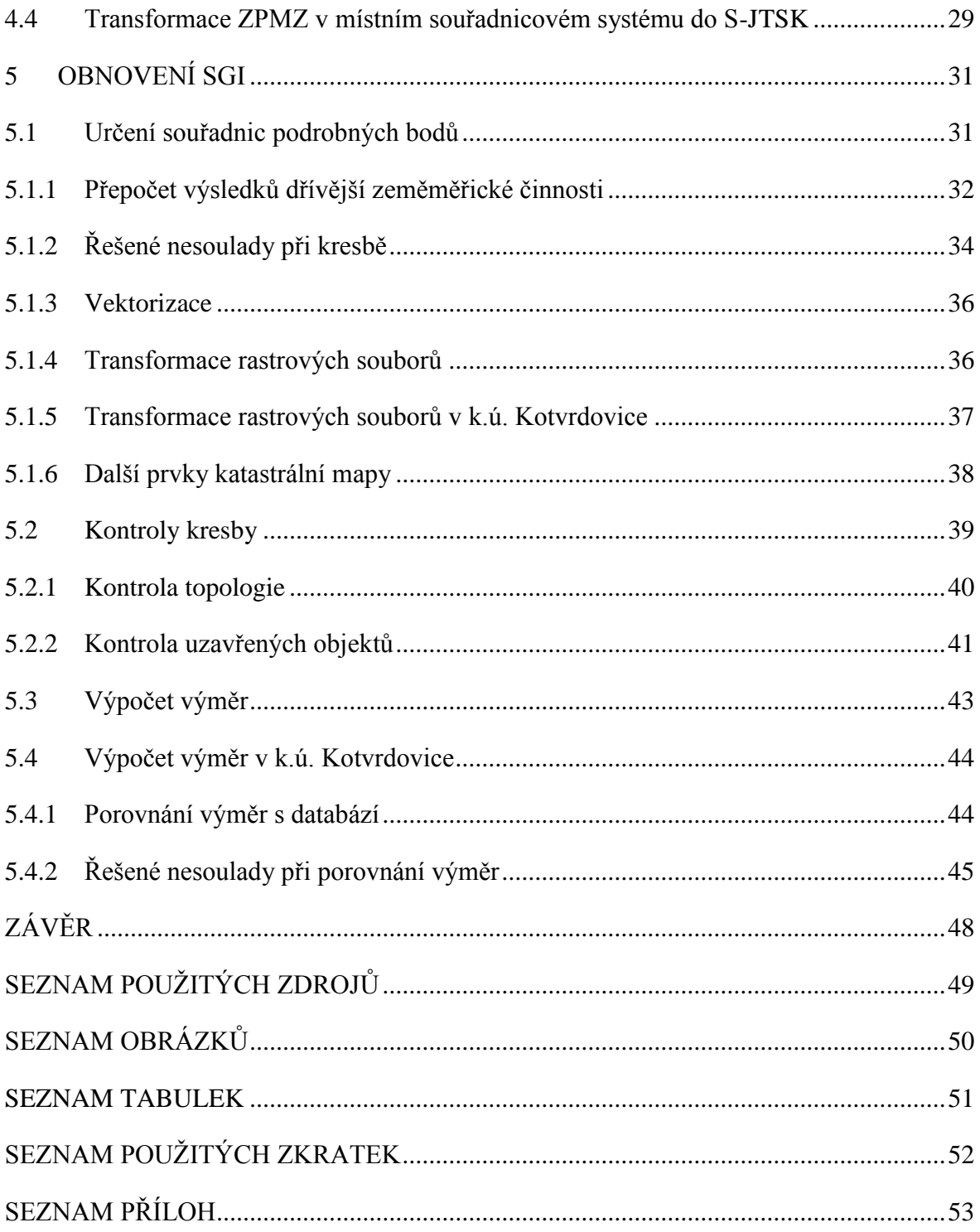

### <span id="page-9-0"></span>**ÚVOD**

Cílem této práce je zaměření části intravilánu obce Kotvrdovice, kde je předpokládaný posun zástavby vůči platné katastrální mapě, z důvodu historického vývoje za II. světové války. Území s předpokládaným posunem bylo rozděleno na dvě části. Druhou část zpracovala kolegyně Bc. Kristýna Čečotková, se kterou jsem zaměřil společnou měřickou síť a podrobné body. Vypracovaný elaborát, bude sloužit jako podklad pro Katastrální pracoviště Blansko, při případném jednání s vlastníky u zjišťování průběhu hranic.

Práce obsahuje stručný popis obsahu katastrálního operátu a jeho obnovu, legislativní zajištění obnovy katastrálního operátu, jednotlivé procesy tvorby, jako získání podkladů z Katastrálního pracoviště Blansko, rekognoskaci oblasti, terénní měření a následné výpočetní a grafické zpracování, kontroly při zpracování, výpočet výměr parcel a činnosti s tímto spojené. Také jsou zde popsané řešené problémy při zpracování.

Součástí práce je také ověření použitého stávajícího podrobného polohového bodového pole (PPBP), které bylo vypracováno v rámci diplomových prací v předchozích letech.

Proces obnovy katastrálního operátu je složitý proces, jehož výsledek závisí na možnosti využití dostupných podkladů, technickém vybavení a především na znalostech zpracovatele. Předmětem práce není samotná obnova katastrálního operátu, ale spíše porovnání stávající katastrální mapy se současným stavem v terénu, protože nelze dopředu říci, zda bude mít obnova katastrálního operátu přepracováním v tomto případě smysl.

### <span id="page-10-0"></span>**1 KATASTR NEMOVITOSTÍ**

Katastr nemovitostí je soubor údajů o nemovitostech v České republice zahrnující jejich soupis a popis a jejich geometrické a polohové určení. Jeho součástí je evidence vlastnických a jiných věcných práv a dalších, zákonem stanovených, práv k těmto nemovitostem. Katastr nemovitostí (KN) obsahuje řadu důležitých údajů o pozemcích a vybraných stavbách a o jejich vlastnících.

KN je zdrojem informací, které slouží k ochraně práv k nemovitostem, pro daňové a poplatkové účely, k ochraně životního prostředí, zemědělského a lesního půdního fondu, nerostného bohatství, kulturních památek, pro rozvoj území, k oceňování nemovitostí, pro účely vědecké, hospodářské a statistické a pro tvorbu dalších informačních systémů.

### <span id="page-10-1"></span>**1.1 Katastrální operát**

KN je veden jako [informační](http://www.cuzk.cz/Katastr-nemovitosti/O-katastru-nemovitosti/Informacni-system-katastru-nemovitosti-ISKN.aspx) systém o území České republiky převážně počítačovými prostředky, kde základní územní jednotkou je katastrální území a podle §5 katastrálního zákona č. 256/2013 Sb. jeho operát tvoří:

- Soubor geodetických informací, který zahrnuje katastrální mapu (včetně jejího číselného vyjádření ve stanovených katastrálních územích).
- Soubor popisných informací, který zahrnuje údaje o katastrálních územích, o parcelách, o stavbách, o bytech a nebytových prostorech, o vlastnících a jiných oprávněných, o právních vztazích a právech a skutečnostech, stanovených zákonem.
- Dokumentace výsledků šetření a měření pro vedení a obnovu souboru geodetických informací, včetně místního a pomístního názvosloví.
- Sbírka listin, která obsahuje rozhodnutí orgánů veřejné moci, smlouvy a jiné listiny, na jejichž podkladě byl proveden zápis do katastru, úplná znění prohlášení vlastníka domu a dohody spoluvlastníků o správě nemovitosti.
- Protokoly o vkladech, záznamech, poznámkách, dalších zápisech, opravách chyb, námitkách proti obnovenému katastrálnímu operátu, výsledcích revize katastru a o záznamech pro další řízení. [1]

#### <span id="page-11-0"></span>**1.1.1 Obnova katastrálního operátu**

Důvodem pro obnovu katastrálního operátu je především stav souboru geodetických informací a problémy se zákresem změn do analogové mapy. Soubor popisných informací (SPI) je od roku 1998 v digitální podobě, takže zbývá do digitální podoby přepracovat soubor geodetických informací (SGI). Digitalizace SGI má být hotová do roku 2017. Při obnově katastrálního operátu současně také dochází k odstranění parcel vedených zjednodušeným způsobem, tedy parcel pozemkového katastru, evidence nemovitostí popřípadě přídělového a scelovacího řízení.

Podle §40 katastrálního zákona č. 256/2013 Sb. jsou možné tyto způsoby obnovy katastrálního operátu:

- Novým mapováním
- Na podkladě výsledků pozemkových úprav
- Přepracováním souboru geodetických informací [1]

K obnově katastrálního operátu novým mapováním se přistoupí, pokud geometrické a polohové určení v důsledku značného počtu změn, nedostatečné přesnosti nebo použitého měřítka katastrální mapy již nevyhovuje současným požadavkům na vedení katastru. Popřípadě dojde-li ke ztrátě, zničení nebo takovému poškození katastrálního operátu, že není možné nebo účelné ho rekonstruovat z dokumentovaných podkladů platného stavu.

Pokud se při obnově katastrálního operátu využijí výsledky komplexních pozemkových úprav, za geometrické a polohové určení nemovitostí se považuje určení tvaru a polohy nemovitosti souřadnicemi bodů jejich hranic podle schváleného návrhu pozemkových úprav. Výsledky jednoduché pozemkové úpravy katastrální úřad pro obnovu katastrálního operátu využije, pokud pokrývají souvislou část katastrálního území.

U obnovy katastrálního operátu přepracováním se převádí analogová mapa, převážně sáhových měřítek, do elektronické podoby v S-JTSK.

### <span id="page-11-1"></span>**1.1.2 Právní předpisy pro obnovu katastrálního operátu**

Podle §3 odstavce 1 zákona č. 359/1992 Sb. o zeměměřických a katastrálních orgánech má Český úřad zeměměřický a katastrální za úkol správu katastru nemovitostí České republiky a tvorbu, obnovu a vydávání základních a tematických mapových děl a jiných publikací, tedy i mapy katastru nemovitostí.

Problematikou obnovy katastrálního operátu se zabývá zákon č. 256/2013 Sb. o katastru nemovitostí v části třetí – správa katastru, kde §40 popisuje způsob obnovy katastrálního operátu. §41 definuje, za jakých podmínek se přistoupí k obnově katastrálního operátu novým mapováním a §42 popisuje postup při této obnově katastrálního operátu. Obnova katastrálního operátu přepracováním je velice stručně definována v §43. Obnova katastrálního operátu na základě pozemkových úprav je popsána v §44 až §46. Zákon č. 256/2013 Sb. nahradil zákon č. 344/1992 Sb. o katastru nemovitostí.

Podle §18 odstavce 3 vyhlášky č. 31/1995 Sb., kterou se provádí zákon č. 200/1994 o zeměměřictví, musí být elaboráty, jejichž výsledkem je digitalizace katastrálního operátu, ověřeny úředně oprávněným zeměměřickým inženýrem.

Činnost při správě a obnově katastrálního operátu je stanovena ve čtvrté části vyhlášky č. 357/2013 Sb. o katastru nemovitostí (katastrální vyhláška). Nejdetailněji je popsána obnova katastrálního operátu novým mapováním ve 2. díle této vyhlášky. Obnova katastrálního operátu přepracováním SGI je popsána v §55 ve třetím díle této vyhlášky. Díl 4. této vyhlášky se zabývá obnovou katastrálního operátu na základě pozemkových úprav. Vyhláška č. 357/2013 Sb. nahradila vyhlášku č. 26/2007 Sb., kterou se prováděl zákon č. 265/1992 Sb. o zápisech vlastnických a jiných věcných práv k nemovitostem a zákon č. 344/1992 Sb. o katastru nemovitostí.

Návod pro obnovu katastrálního operátu a převod je vnitřní předpis ČÚZK s č.j. 6530/2007-22. Tato pracovní pomůcka se snaží popsat celý postup při obnově katastrálního operátu. Problémem je, že návod pro obnovu katastrálního operátu a převod se odkazuje na § již neplatných předpisů.

### <span id="page-13-0"></span>**2 OBNOVA KATASTRÁLNÍHO OPERÁTU V k.ú. KOTVRDOVICE**

### <span id="page-13-1"></span>**2.1 Obec Kotvrd**o**vice**

Obec Kotvrdovice se nachází v Jihomoravském kraji na trase Blansko – Vyškov poblíž rekreační obce Jedovnice (znak obce Kotvrdovice viz Obr. 2.1). Nedaleko se nachází chráněná krajinná oblast Moravský kras a propast Macocha. Kotvrdovice mají rozlohu 5,59 km<sup>2</sup> a kolem 800 obyvatel. Do nejvýznamnějších spolků v obci patří letecký klub s letištěm pro ultralehká letadla. První písemná zmínka o obci pochází z roku [1349,](http://cs.wikipedia.org/wiki/1349) kdy je v Moravských zemských deskách uskutečněn zápis o prodeji [Holštejnského panství](http://cs.wikipedia.org/wiki/Hol%C5%A1tejn_(hrad)) (Kotvrdovice se na listině uvádějí pod německým názvem Gotfridschlag). Za [2. světové války](http://cs.wikipedia.org/wiki/Druh%C3%A1_sv%C4%9Btov%C3%A1_v%C3%A1lka) se Kotvrdovice staly součástí tzv. ["Vyškovské střelnice"](http://cs.wikipedia.org/wiki/Vojensk%C3%BD_%C3%BAjezd_B%C5%99ezina) a byly násilně vystěhovány. Po ukončení německé okupace se občané mohli vrátit zpět do svých domovů.

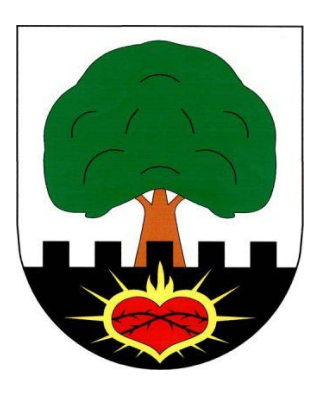

*Obr. 2.1 Znak obce Kotvrdovice*

### <span id="page-13-2"></span>**2.2 Katastrální území Kotvrdovice**

V roce 2011 byly do katastru nemovitostí zapsány výsledky pozemkových úprav , které probíhaly od roku 2008 v části katastrálního území (k.ú.) Kotvrdovice. Od roku 2011 je tedy v extravilánu platná digitální forma katastrální mapy. V intravilánu obce je platná analogová mapa, která vznikla v roce 1826 v systému stabilního katastru v souřadném systému svatoštěpánském. Analogová mapa je vedená na plastové PET fólii v měřítku 1:2880. V obci je evidováno 1750 parcel katastru nemovitostí a 66 parcel pozemkového katastru, tedy zjednodušeným způsobem. K.ú. Kotvrdovice sousedí s k.ú. Jedovnice, Krásensko, Krasová, Lipovec u Blanska a Senetářov. Na Obr. 2.2 Můžeme vidět současný stav SGI v těchto k.ú.

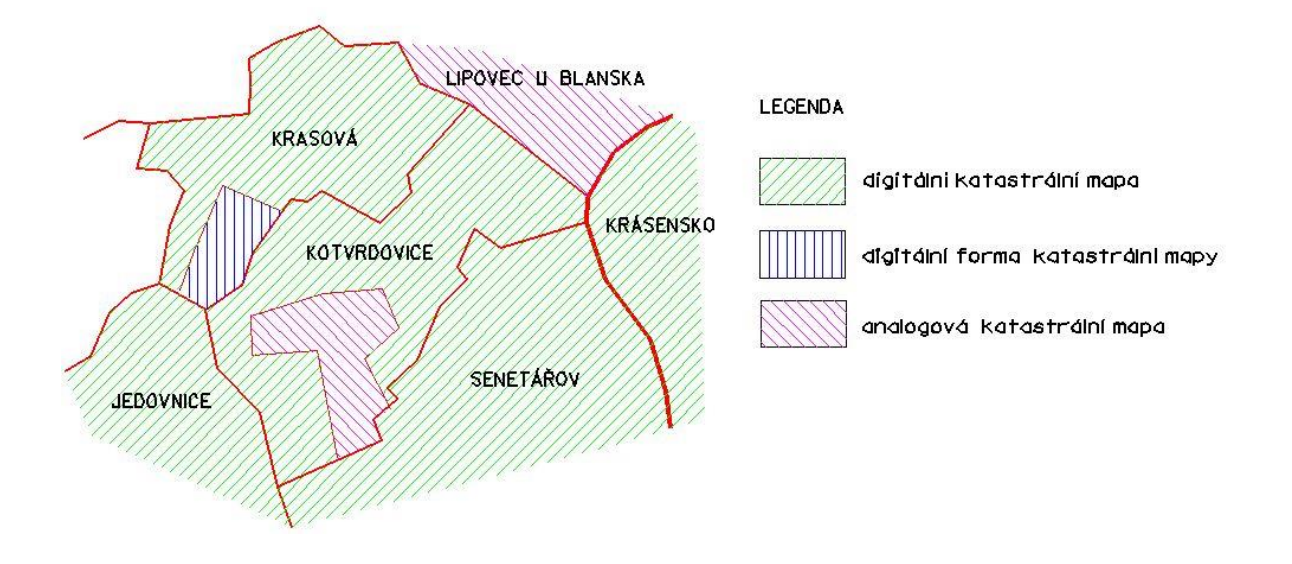

*Obr. 2.2 Přehled sousedních k.ú.*

### <span id="page-14-0"></span>**2.3 Lokalita**

Zájmová lokalita byla určena po dohodě se starostou obce Ing. A. Kuncem viz Obr. 2.3. Tato oblast zahrnuje především starou zástavbu, viz Obr. 2.4, u které je výše zmíněný předpoklad posunu. Středem zájmové lokality vede státní silnice E379. Zájmová lokalita začíná na okraji obce po příjezdu od městysu Jedovnice a končí u dětského hřiště.

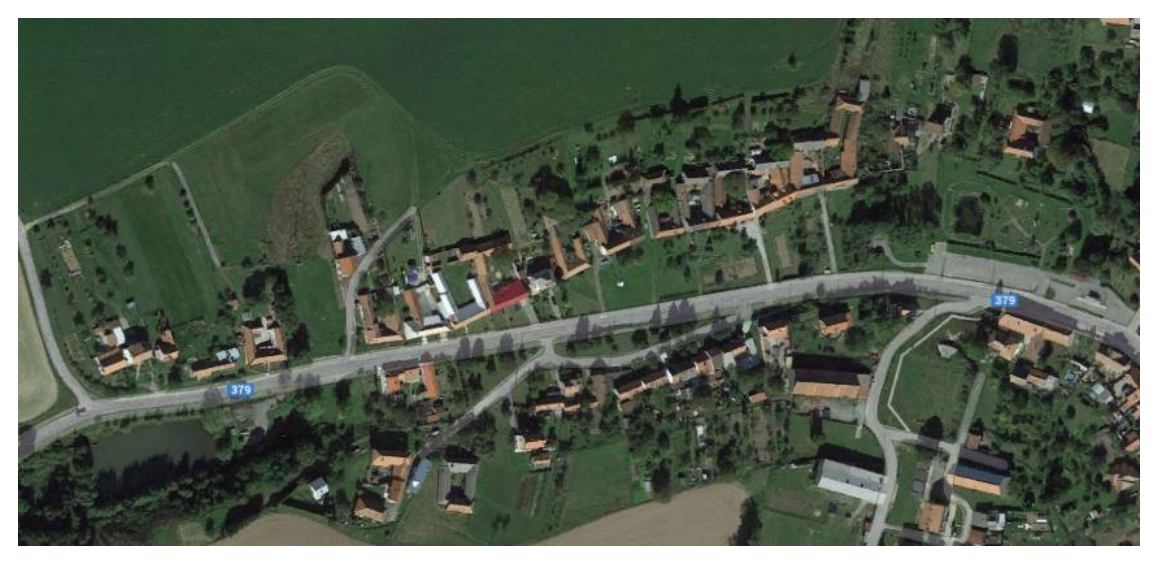

*Obr. 2.3 Ortofoto zájmové lokality [www.google.cz/maps/]*

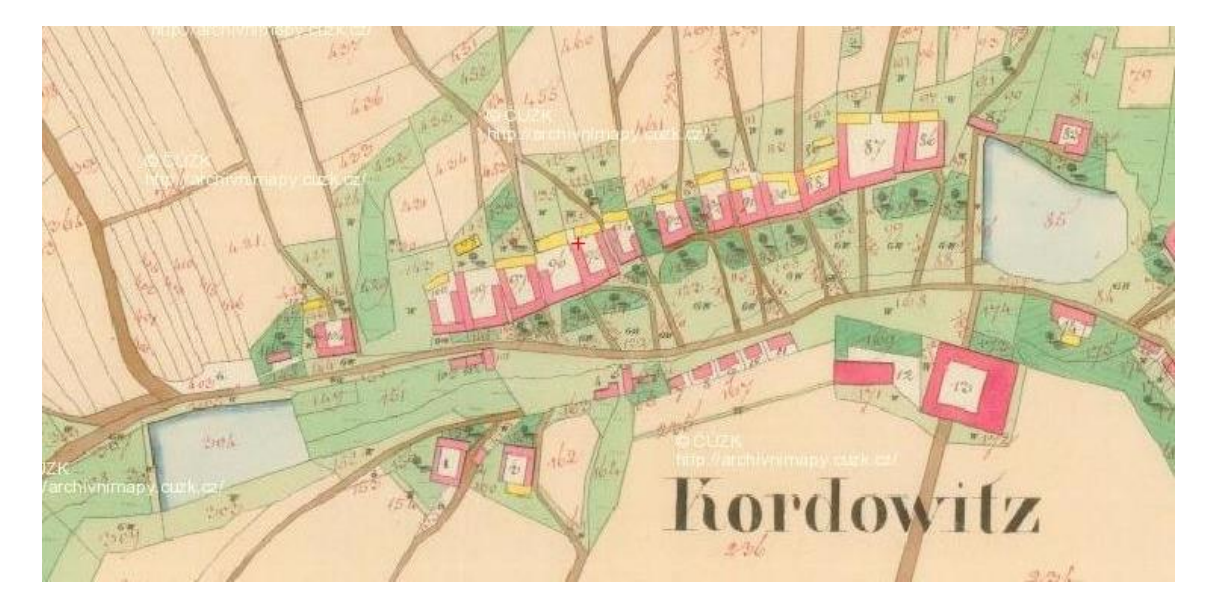

*Obr. 2.4 Císařský otisk (z roku 1826) zájmové lokality*

### <span id="page-15-0"></span>**2.4 Výběr a příprava podkladů**

Za využitelné podklady se podle Návodu na obnovu katastrálního operátu a převod považují:

- data platného stavu SGI a SPI z ISKN,
- výsledky zeměměřických činností založené v měřické dokumentaci katastrálního pracoviště, včetně výsledků vyžádaných podle § 14 odst. 1 vyhlášky č. 31/1995 Sb. a výsledků zeměměřických činností pro tvorbu jiných informačních systémů s ověřenou přesností,
- operáty dřívějších pozemkových evidencí pro doplnění pozemků dosud evidovaných zjednodušeným způsobem do SGI. [3]

Základním podkladem pro přepracování na mapu vedenou v digitální formě v S-JTSK podle § 4 katastrální vyhlášky je z důvodu potřeby dosažení co nejvyšší přesnosti výsledku zpravidla vyrovnaný nebo souvislý rastr vyhotovený podle Návodu pro převod map v systémech stabilního katastru do souvislého zobrazení v S-JTSK. Z katastrální mapy nebo jiných využitelných podkladů se pak získává jen ten platný obsah, který není zobrazen v mapě pozemkového katastru. Jako základní podklad při přepracování na digitální formu katastrální mapy se použije katastrální mapa, není-li k dispozici přesnější podklad. [3]

Hranice katastrálního území, které byly při tvorbě map vyhotovených podle Instrukce A nebo při tvorbě map vyhotovených podle předpisů pro Technicko-hospodářské

mapování (THM), základní mapy velkých měřítek (ZMVM) a digitální katastrální mapu (DKM) v terénu zjištěny, jejichž průběh byl v rámci těchto mapování zaměřen geodetickými nebo fotogrammetrickými metodami, musí být převzaty beze změny, neprokáže-li se chyba v jejich geometrickém a polohovém určení. Jestliže nebyla hranice v terénu zjištěna, ale existuje předpoklad zachování některých hraničních znaků, vyznačí se hranice do přehledu identických bodů. V ostatních případech se hranice převezme, pokud není porovnáním se zpřesněným rastrem nalezena chyba. Při převzetí hranice se podle dokumentace jejího původního určení prověří správnost evidovaného kódu kvality lomových bodů.[3]

#### <span id="page-16-0"></span>**2.4.1 Podklady poskytnuté Katastrálním pracovištěm Blansko**

Pro obnovu katastrálního operátu v k.ú. Kotvrdovice byly Katastrálním pracovištěm Blansko poskytnuty tyto podklady:

- Mapa katastru nemovitostí a bývalého pozemkového katastru v rastrové formě (viz Obr. 2.5 a 2.6). Celé katastrální území je zobrazeno na 6 mapových listech mapy KN, zájmová lokalita se nachází pouze na jednom z nich. Rastr mapy pozemkového katastru byl poskytnut katastrálním pracovištěm již sloučený do souvislého rastru.

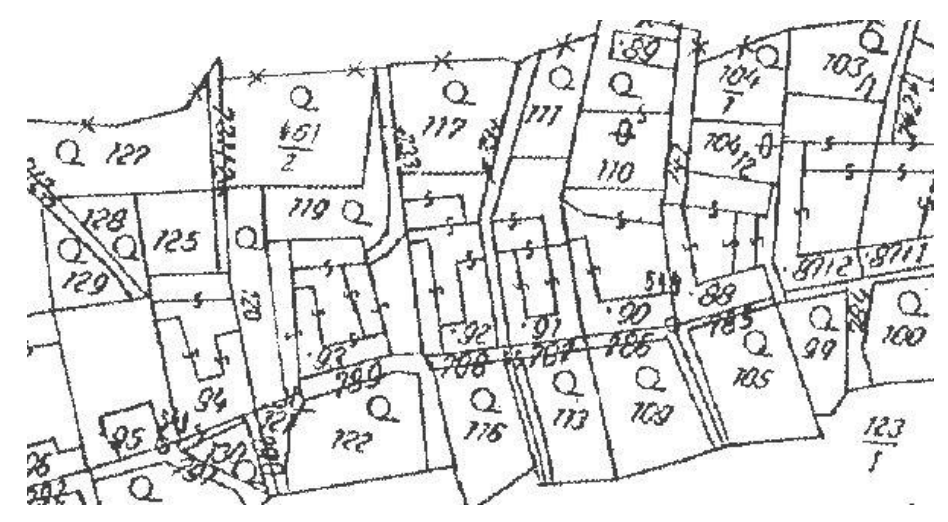

*Obr. 2.5 Ukázka rastru katastrální mapy* 

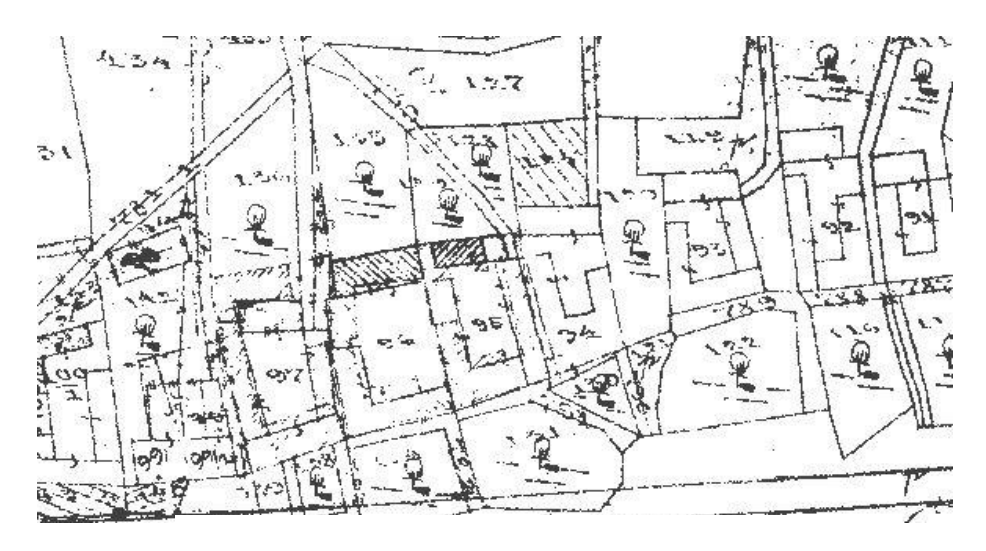

*Obr. 2.6 Ukázka rastru mapy pozemkového katastru*

- 2 soubory v novém výměnném formátu s daty celého katastrálního území (platné k datu 22.7.2013), první soubor obsahoval 9 skupin datových bloků. A to nemovitosti, bytové jednotky, bonitní díly parcel, vlastnictví, jiné právní vztahy, řízení, prvky katastrální mapy, bonitované půdně ekologické jednotky (BPEJ), geometrický plán. Druhý soubor obsahoval databázi definičních bodů parcel (DEBO), která slouží pro větší přehlednost a čitelnost při zpracování (platné k datu 21.8.2013).
- Registr souřadnic (RES) ve formátu \*txt., který obsahuje seznam souřadnic podrobných bodů polohopisu v S-JTSK.
- Grafický přehled změn (viz Obr. 2.7), který obsahoval čísla záznamů podrobného měření změn (ZPMZ) v S-JTSK, ZPMZ v místním souřadnicovém systému a dřívější zeměměřické činnosti ve formátu \*.dgn

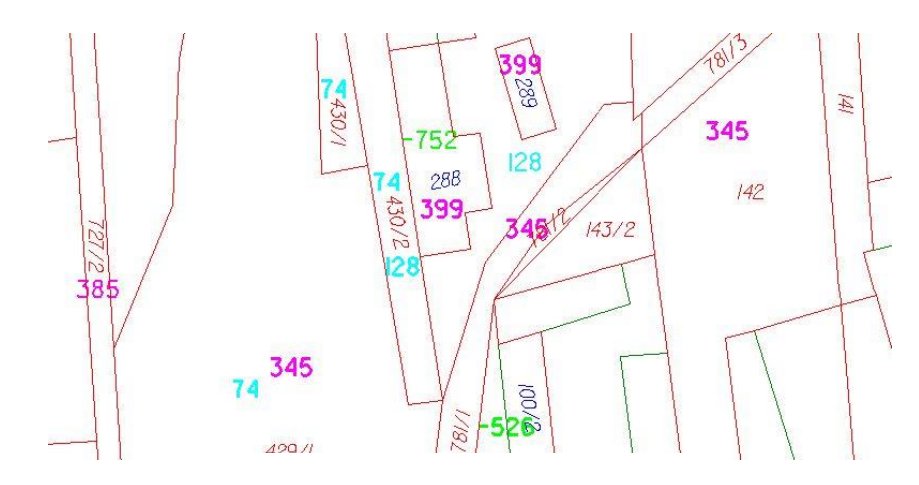

*Obr. 2.7 Příklad přehledu ZPMZ*

Zelenou barvou se znaménkem minus jsou zobrazeny výsledky dřívější zeměměřické činnosti před rokem 1972, modrou barvou ZPMZ v místním souřadnicovém systému, růžovou barvou ZPMZ v S-JTSK.

- Jednotlivé ZPMZ a výsledky dřívější zeměměřické činnosti před rokem 1972. Na Katastrálním pracovišti Blansko nám byl umožněn přístup do archivu, kde byly tyto podklady naskenovány.
- Geodetické údaje o PPBP

### <span id="page-18-0"></span>**2.4.2 Spojení výměnných formátů**

Jako jeden z podkladů byl z katastrálního pracoviště poskytnut soubor s 9 skupinami datových bloků a soubor s DEBO. Soubor DEBO je to databáze parcelních čísel, kde každé parcelní číslo má souřadnice s umístěním v těžišti dané parcely. Protože do jednoho výkresu v programu VKM2 nelze importovat více souborů ve výměnném formátu najednou, bylo nutné je spojit před vlastním importem do jednoho souboru. Spojení bylo provedeno pomocí programu VKM2.

Funkce spojení 2 souborů ve výměnném formátu není k dispozici přímo po spuštění programu VKM2, ale musí se spustit externě. V adresáři, kde je uložen program VKM2 vyhledáme funkci "*spoj VFK*". Po spuštění této funkce se vybere první ze spojovaných souborů ve výměnném formátu a potvrdí, poté se vybere druhý soubor (v tomto případě DEBO) ze spojovaných souborů a zadá název výsledného VFK, viz Obr. 2.8.

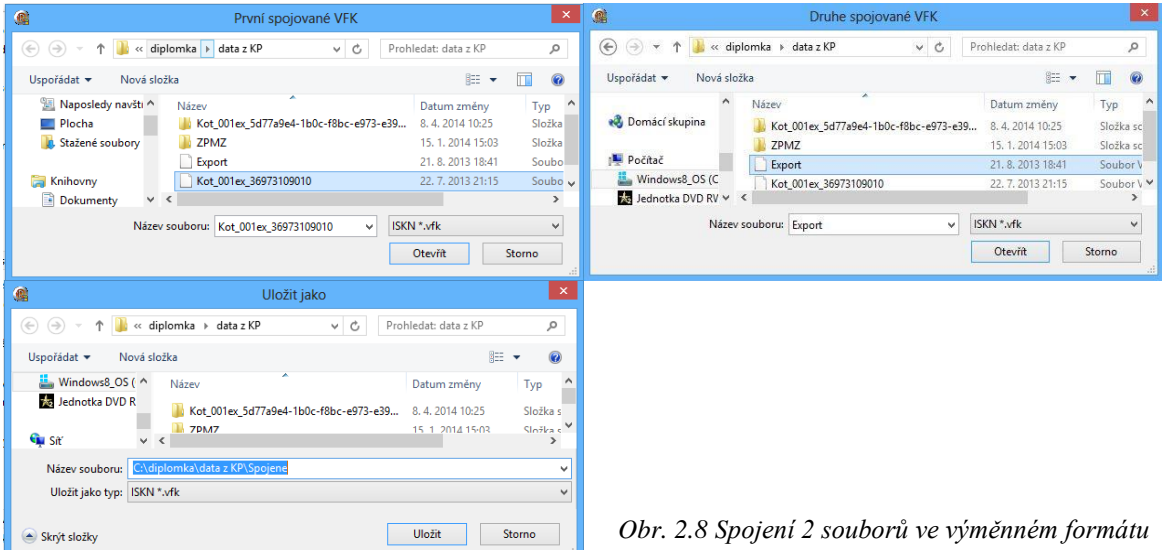

### <span id="page-19-0"></span>**2.4.3 Export definičních bodů parcel**

Definiční body parcel lze exportovat buď do formátu VKD2 (výkres programu VKM2) nebo do formátu dgn. Pro lepší manipulaci s definičními body parcel byl tento blok exportován do formátu dgn. Export byl proveden v programu VKM2, po importu výsledného souboru ve výměnném formátu obsahujícím DEBO. Po otevření databáze byla zvolena záložka "*výběr*", označen formát "*do DGN*" viz Obr. 2.9 a zvolena možnost "*Def. body*".

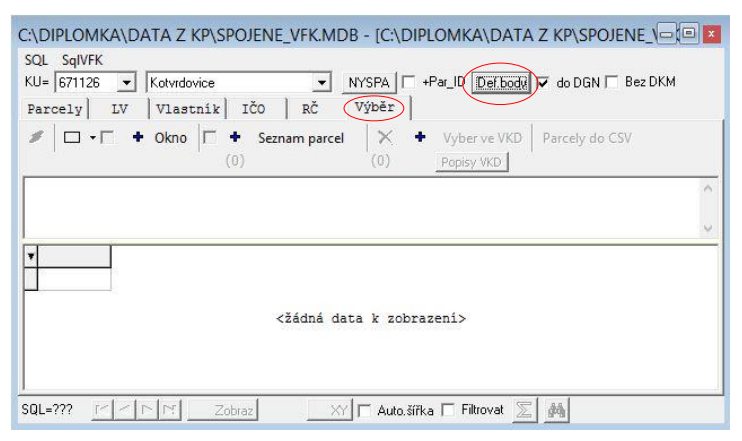

*Obr. 2.9 Okno databáze výměnného formátu*

### <span id="page-19-1"></span>**2.5 Budování nebo revize podrobného polohového bodového pole**

Pro potřeby podrobného měření při obnově katastrálního operátu a při jeho následném vedení se z bodů základního polohového bodového pole (ZPBP), zhušťovací body (ZhB), PPBP a bodů referenční sítě permanentních stanic určují body PPBP podle § 8 katastrální vyhlášky. Z těchto bodů se dále při podrobném měření určují pomocné měřické body. Technické požadavky na body PPBP, t.j. volba polohy, způsob stabilizace, hustota, kritéria přesnosti a obsah geodetických údajů o bodech PPBP jsou stanoveny v bodě 12 přílohy katastrální vyhlášky. Obsah dokumentace o zřízení bodu PPBP je stanoven v § 76 katastrální vyhlášky. [3]

#### <span id="page-20-0"></span>**2.5.1 Podrobné polohové bodové pole v Kotvrdovicích**

V letech 2004 – 2005 bylo v dané lokalitě vybudováno podrobné polohové bodové pole (viz Obr. 2.10). Problémem bylo, že většina bodů byla stabilizována rohem budovy, což není zcela vyhovující pro rozsáhlejší měření. Po rekognoskaci a ověření dle geodetických údajů bylo zjištěno, že body 541 a 537 nelze použít z důvodů změny rozměru stavby (zateplení). V dané lokalitě bylo bodové pole doplněno pomocnými měřickými body.

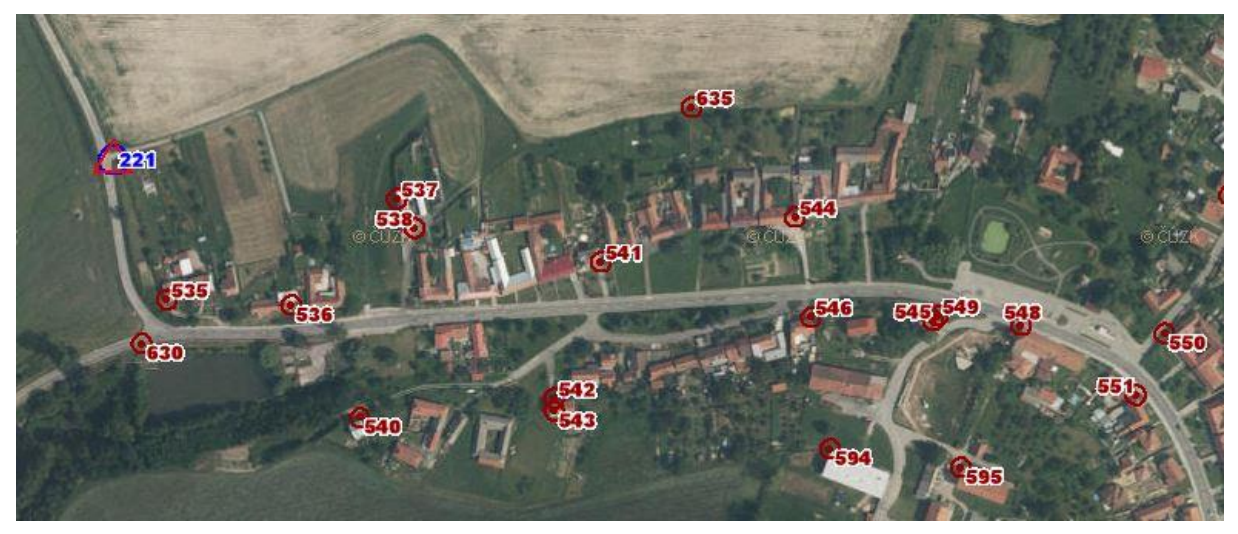

*Obr. 2.10 Přehled bodového pole [http://geoportal.cuzk.cz/geoprohlizec/]*

### <span id="page-20-1"></span>**2.6 Revize PPBP v dané lokalitě**

Souřadnice ověřovaných bodů PPBP byly znovu určeny vyrovnáním plošné sítě, která byla proměřena polární metodou a ukotvena na body měřené technologií GNSS metodu RTK. Porovnáním se souřadnicemi uvedenými v geodetických údajích byly zjištěny odchylky na bodech PPBP. Tyto odchylky byly porovnány s mezní odchylkou podle bodu 12.12 přílohy katastrální vyhlášky.

Dosažené odchylky jsou zobrazeny v Tab. 2.1. Z tabulky vyplývá, že všechny porovnávané body splňují stanovené mezní odchylky.

|             |           |           | $d_{xy}$          | $u_{xy}$          |
|-------------|-----------|-----------|-------------------|-------------------|
| číslo bodu  | $d_v$ [m] | $d_x$ [m] | $\lceil m \rceil$ | $\lceil m \rceil$ |
| 62000000536 | $-0,016$  | 0,042     | 0,032             | 0,120             |
| 62000000538 | $-0,016$  | 0,025     | 0,021             | 0,120             |
| 62000000540 | $-0,076$  | 0,031     | 0,058             | 0,120             |
| 62000000544 | $-0,055$  | 0,045     | 0,050             | 0,120             |
| 62000000545 | $-0,039$  | 0,065     | 0,054             | 0,120             |
| 62000000548 | $-0,018$  | 0,092     | 0,066             | 0,120             |
| 62000000549 | $-0,022$  | 0,075     | 0,055             | 0,120             |
| 62000000594 | $-0.014$  | 0,029     | 0,023             | 0,120             |
| 62000000595 | $-0,043$  | 0,058     | 0,051             | 0,120             |
| 62000000630 | $-0,004$  | $-0,037$  | 0,026             | 0,120             |
| 62000000635 | 0,020     | $-0,010$  | 0,016             | 0,120             |
| 62000000636 | $-0.004$  | 0,017     | 0.012             | 0.120             |

Tab. 2.1 Odchylky bodů PPBP

 $d_x$ ,  $d_y$  jsou skutečné chyby v souřadnicích,  $d_{xy}$  je skutečná souřadnicová chyba, u<sub>xy</sub> je mezní souřadnicová chyba.

Skutečná souřadnicová chyba  $d_{xy}$  se vypočte podle bodu 12.9 přílohy katastrální vyhlášky takto:

$$
d_{xy} = \sqrt{\frac{d_x^2 + d_y^2}{2}}
$$

Základní střední souřadnicová chyba  $m_{xy}$  pro body PPBP je stanovena hodnotou 0,06m. Podle bodu 12.10 přílohy katastrální vyhlášky se mezní souřadnicová chyba u<sub>xy</sub> stanoví jako dvojnásobek základní střední souřadnicové chyby m<sub>xy</sub>. [2]

Číslování bodů PPBP (i podrobných bodů) je podle bodu 16.5 přílohy již neplatné vyhlášky č. 26/2007 Sb. dvanáctimístné, protože v době zadání této práce ještě nebyla platná vyhláška č. 357/2013 Sb., podle které je úplné číslování bodů patnáctimístné.

V Tab. 2.1 jsou uvedeny pouze body PPBP v zájmové lokalitě. Porovnání všech bodů PPBP v oblasti s předpokládaným posunem je součástí přílohy č. 5.

### <span id="page-22-0"></span>**3 MĚŘICKÉ PRÁCE**

### <span id="page-22-1"></span>**3.1 Měřická síť**

Pro podrobné měření se polohová bodová pole doplní pomocnými měřickými body. Síť pomocných bodů se volí v hustotě nezbytné pro zaměření podrobných bodů. Pomocné body se mohou označovat dočasně dřevěným kolíkem, kovovou trubkou, hřebem, vyrytým křížkem apod. Zaměřují se před zahájením podrobného měření nebo současně s podrobným měřením.

Pomocné body se určují:

- a) staničením na měřických přímkách mezi body polohových bodových polí a pomocnými body,
- b) rajóny,
- c) pomocnými polygonovými pořady,
- d) protínáním ze směrů, popřípadě z délek,
- e) jako volné polární stanovisko,
- f) technologií GNSS,
- g) plošnými sítěmi. [3]

Délka rajónu může být nejvýše 1000 m a přitom nejvýše o 1/3 větší než délka měřické přímky, na kterou je rajón připojen (orientován) nebo nesmí být větší, než je délka k nejvzdálenějšímu orientačnímu bodu.

Největší přípustná délka volného polygonového pořadu (nejvýše tří na sebe navazujících rajónů) je 250 m.

Délka měřické přímky a polygonového pořadu tvořeného pomocnými body nesmí být větší než 2000 m. Při zaměřování bodů měřické sítě se využívají zpravidla elektronické dálkoměry s optickými odraznými systémy.

Určení bodů měřické sítě lze provést také technologií GNSS využitím měření v reálném čase nebo měření s následným zpracováním. Kontrola se provede opakovaným určením bodů technologií GNSS nebo určením bodů jinou měřickou metodou. [3]

### <span id="page-22-2"></span>**3.1.1 Měřická síť v obnovované části k.ú. Kotvrdovice**

Při budování měřické sítě byly použity stávající ověřené body PPBP. V zájmové lokalitě bylo doplněno 23 pomocných měřických bodů viz Obr. 3.1 (v celém území s předpokládaným posunem bylo doplněno celkem 42 pomocných měřických bodů).

Stabilizovány byly měřickým hřebem a v nezpevněném terénu dřevěným kolíkem. Pomocné měřické body byly voleny tak, aby byla zajištěna viditelnost na sousední pomocné měřické body nebo body PPBP, a aby bylo možné z daného stanoviska zaměřit co nejvíce podrobných bodů. Zaměření měřické sítě bylo provedeno před měřením podrobných bodů, pouze rajony byly stabilizovány a zaměřeny až při samotném měření podrobných bodů.

Měřická síť byla proměřena polární metodou a všechny pomocné měřické body v zájmové lokalitě byly také zaměřeny technologií GNSS metou RTK s využitím sítě permanentních stanic Top-net, přičemž měření bylo opakováno s časovým rozestupem větším než jedna hodina. Kontrolně byl také touto metodou změřen bod 0620000000630, který byl stabilizovaný měřickým hřebem, a body 062000000635, 062000000636, které byly stabilizované znakem z plastu. Naměřené odchylky na těchto bodech jsou uvedeny v Tab. 2.1. Protokol z měření RTK je součástí přílohy č. 4.

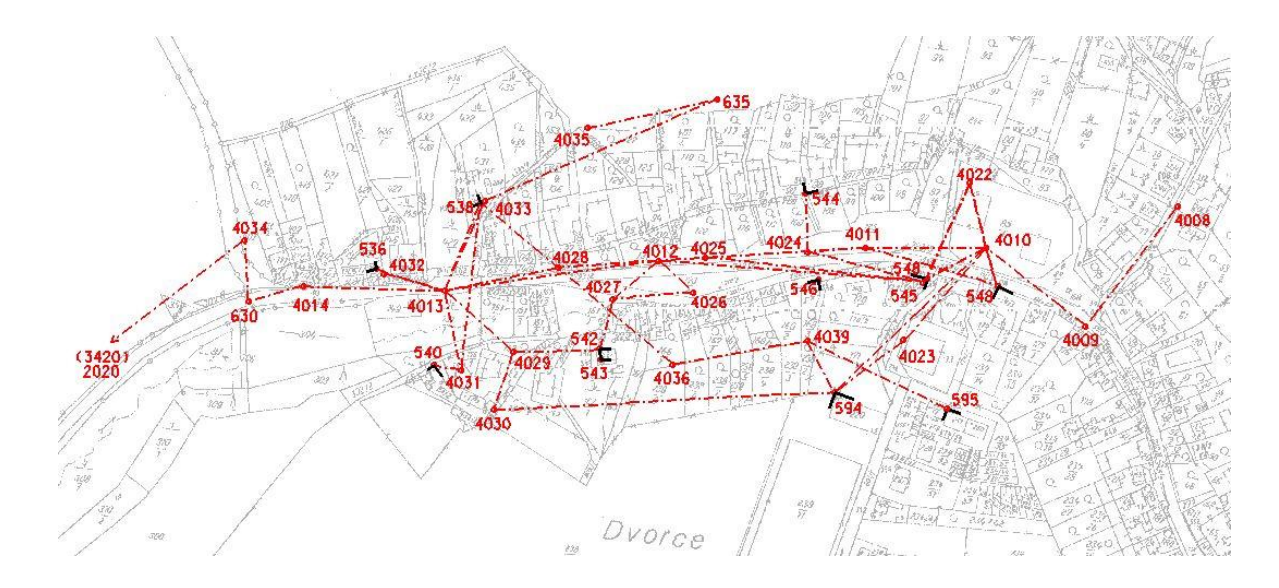

*Obr. 3.1 Přehled měřické sítě v zájmové lokalitě*

### <span id="page-23-0"></span>**3.2 Podrobné měření polohopisu**

Při obnově přepracováním se současně s vyhotovením přehledu založí přehled identických bodů a linií využitelných pro transformace souřadnic bodů z využitelných podkladů a pro zpřesňující transformaci souvislého rastru. Mezi body, které je třeba zaměřit, se vždy zahrnou hraniční znaky nalezené při revizi hranice katastrálního území.

Lomové body na hranicích jiných než vlastnických se za identické body volí pouze výjimečně v odůvodněných případech

Podrobné body se obvykle zaměřují polární metodou nebo technologií GNSS. Ostatní geodetické metody se používají k zaměření podrobných bodů, které není možné nebo účelné určit polární metodou nebo technologií GNSS (nepřístupné body, výstupky a rozhraní na budovách, stísněná zástavba apod.).

Při měření délek dálkoměry se využívají převážně optické odrazné systémy, pouze ve výjimečných případech je možné využít možnosti zaměření délek dálkoměry s pasivním odrazem. Délky se měří a registrují (zapisují) dálkoměrem s přesností na 0,01 m, krátké délky lze měřit dálkoměry s pasivním odrazem nebo pásmem (zpravidla na jeden klad). Naměřené délky se opravují o fyzikální redukce (z teploty a tlaku vzduchu), o matematické redukce (do vodorovné roviny, z nadmořské výšky) a o redukce do zobrazovací roviny S-JTSK. Redukce není nutné zavádět, nepřesáhne-li jejich součet pro danou délku 0,02 m. Na stanovisku se pro kontrolu zaměří nejméně jeden podrobný bod určený též z jiného stanoviska.

Úhlové údaje se měří a registrují s přesností alespoň na 0,001 gon. Orientace na stanovisku se provede vždy nejméně na dva body polohových bodových polí nebo na pomocné body. Nejméně na jeden z nich se měří také délka, výjimka je přípustná jen při orientaci na dva trvale signalizované nepřístupné body. [3]

#### <span id="page-24-0"></span>**3.2.1 Podrobné měření polohopisu v Kotvrdovicích**

Při měření podrobných bodů nebylo postupováno podle bodu 3.5.4. Návodu na obnovu katastrálního operátu a převod, kdy se měří pouze identické body, ale byly měřeny prvky katastrální mapy jako při obnově novým mapováním (rohy budov, ploty, silnice, hraniční znaky a jiné trvalé stabilizace), přičemž před měřením neproběhlo zjišťování průběhu hranic. Tento postup byl zvolen z důvodů předpokládaného posunu zástavby, který je uveden v úvodu této práce.

Podrobné měření často komplikovalo množství překážek (viz Obr. 3.2), především stromy a keře (ale také lešení, uskladněný materiál). V případech, kdy nebylo možné podrobný bod zaměřit na odrazný hranol, byl použit bezhranolový systém.

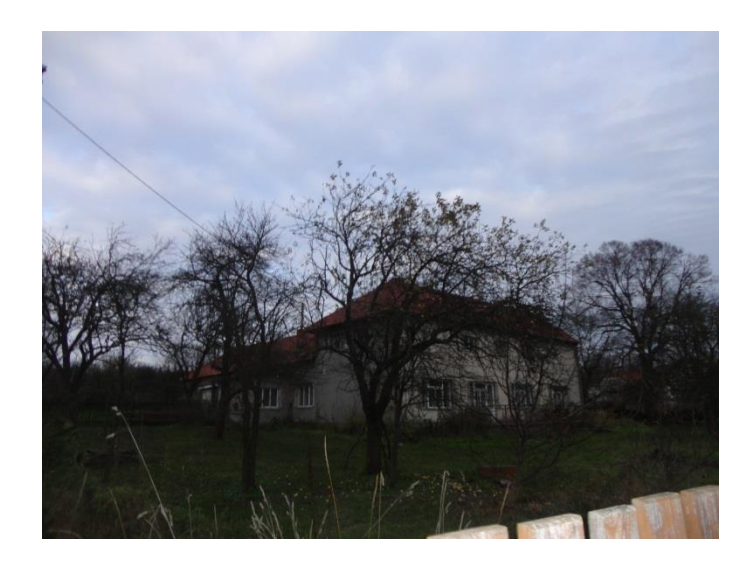

*Obr. 3.2 Ukázka přilehlé vegetace*

Pro měření byla použita polární metoda a přístroj Sokkia SET 2030R. Na každém stanovisku byly měřeny nejméně 2 směry na body PPBP nebo pomocné měřické body a nejméně na jeden z nich byla měřena vzdálenost. Všechny délky v měřické síti byly měřeny na odrazný hranol. Pokud nebylo možné z daného stanoviska zaměřit více jak jednu orientaci, byla orientace ověřena zaměřením podrobného bodu, určeného z jiného stanoviska.

Pro kontrolu kvality měření byl vždy z každého stanoviska zaměřen alespoň jeden bod, který byl určen z jiného stanoviska.

Čísla podrobných bodů byla zaznamenávána do náčrtu, jehož podklad tvořil zvětšený rastr katastrální mapy. Měřické náčrty jsou součástí přílohy č. 3.

### <span id="page-25-0"></span>**3.2.2 Kontrolní oměrné míry**

Kontrolní oměrné míry byly zaměřeny pásmem na jeden klad, nebo ve špatně dostupném místě laserovým dálkoměrem Leica disto. U každého domu bylo nutné požádat o umožnění vstupu na pozemek, v případě že byl přístup odepřen, oměrné míry změřeny nebyly. Naměřené hodnoty byly pro větší přehlednost zaznamenávány do samostatného náčrtu, který je součástí přílohy č. 3.

### <span id="page-26-0"></span>**4 VÝPOČETNÍ PRÁCE**

### <span id="page-26-1"></span>**4.1 Zpracování měření GNSS**

Měření technologií GNSS metodou RTK bylo zpracováno v programu GeoLink viz Obr. 4.1. Při výpočtu byl použit globální transformační klíč, který je dostupný na webových stránkách Českého úřadu zeměměřického a katastrálního (ČÚZK). Výsledné souřadnice bodů určené z dvojího měření se vypočetly aritmetickým průměrem. Protokol o výpočtu je součástí přílohy č. 4.

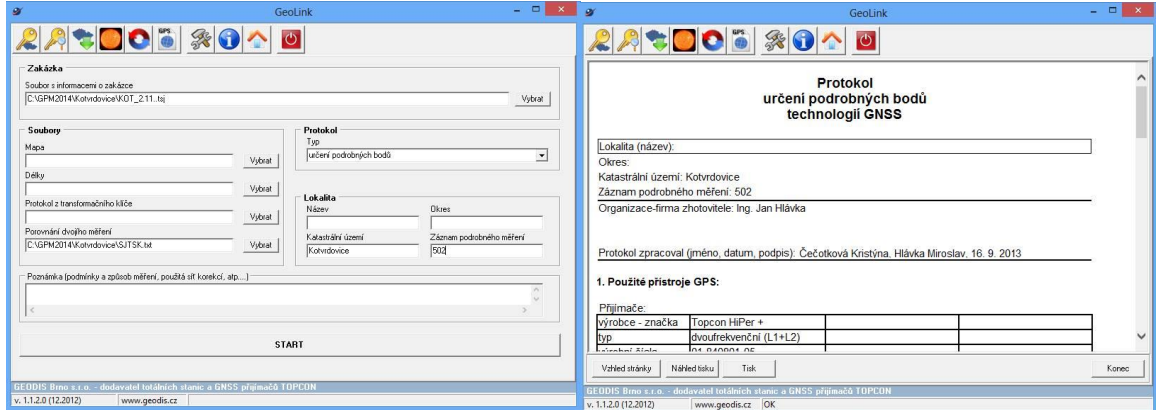

*Obr. 4.1 Okno zpracovatelského programu GeoLink*

### <span id="page-26-2"></span>**4.2 Vyrovnání sítě**

Vybudovaná měřická síť byla vyrovnána v programu Gnet-mini. Celá síť byla ukotvena na body PPBP a některé body určené technologií GNSS. Při výpočtu byly zavedené matematické korekce (z nadmořské výšky a zobrazení), fyzikální korekce byly zavedeny při měření zadáním teploty a tlaku do přístroje. Dosažená přesnost sítě je zobrazena v Tab. 4.1. Protokol o výpočtu je součástí přílohy č. 6.

#### Tab. 4.1 Přesnost vyrovnání měřické sítě

Test tříd přesnosti Počet nových souřadnic v síti určených: ......................... 30 Průměrná střední kvadratická souřadnicová chyba souboru bodů: .. 0.019 Třída přesnosti, pro níž celá síť vyhovuje: ..................... 1 Počet bodů (procentuálně), jež mají střední chybu < základní: .. 10 (66.7 %) Poměr průměrné střední chyby vůči základní: .................... 0.95 Základní střední chyba pro danou třídu přesnosti: ............. 0.0200 Kritická hodnota poměru středních chyb pro test 2: ............ 1.2079 Pravděpodobnost, že na základě testu 2 bude síť zařazana do horší třídy přesnosti neoprávněně: .............. 5.0 %

### <span id="page-27-0"></span>**4.3 Výpočet měřených podrobných bodů**

Podrobné body byly vypočteny v programu VKM2 dávkou polární metodou. Při výpočtu byla zavedena korekce ze zobrazení nastavením průměrných souřadnic dané lokality a korekce z nadmořské výšky zadáním průměrné nadmořské výšky dané lokality viz Obr. 4.2. Dále bylo nutné nastavení kolizí pro body (viz Obr. 4.1), které byly měřeny z více stanovisek pro kontrolu kvality měření. Charakteristikou přesnosti podrobných bodů polohopisu je mezní souřadnicová chyba, která je podle bodu 13. přílohy katastrální vyhlášky stanovena jako dvojnásobek střední souřadnicové chyby pro kód kvality 3 (základní střední souřadnicová chyby kódu kvality 3 je dána hodnotou 0,14m). Žádná z odchylek u těchto bodů nepřesáhla stanovenou mezní odchylku, proto byly výsledné souřadnice těchto bodů určeny aritmetickým průměrem. Protokol o výpočtu i s hodnotami odchylek kontrolně měřených bodů je součástí přílohy č. 7.

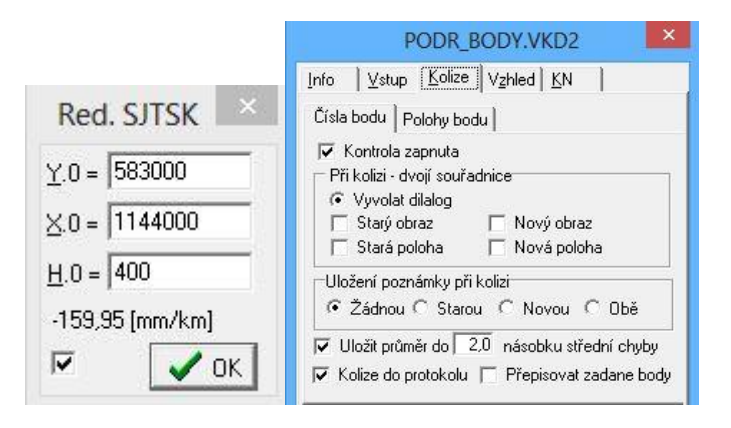

*Obr. 4.2 Natavení matematických redukcí a kolizí*

### <span id="page-28-0"></span>**4.3.1 Porovnání podrobných bodů s body RES**

Během podrobného měření byly zaměřeny i trvale stabilizované body, jejichž souřadnice byly v RES (především plastové mezníky na obvodu komplexních pozemkových úprav a rohy budov). Tyto body byly z měřených podrobných bodů vygenerovány pomocí programu VKM2.

V programu VKM2 byla v menu "*služby*" zvolena funkce "*transformace*". Poté bylo v dané lokalitě rovnoměrně vybráno několik identických bodů (jako "stará soustava" byly vybrány měřené podrobné body a jako "*nová soustava*" body RES). V záložce "*dva seznamy*" byla vyplněna kritéria přesnosti pro výběr blízkých bodů viz Obr. 4.3. Celkem bylo nalezeno 106 identických bodů s body RES viz Obr. 4.3. Nakonec byla zvolena možnost "*bez transformace*", protože v tomto případě nešlo o transformaci ale pouze o výběr bodů s blízkými souřadnicemi.

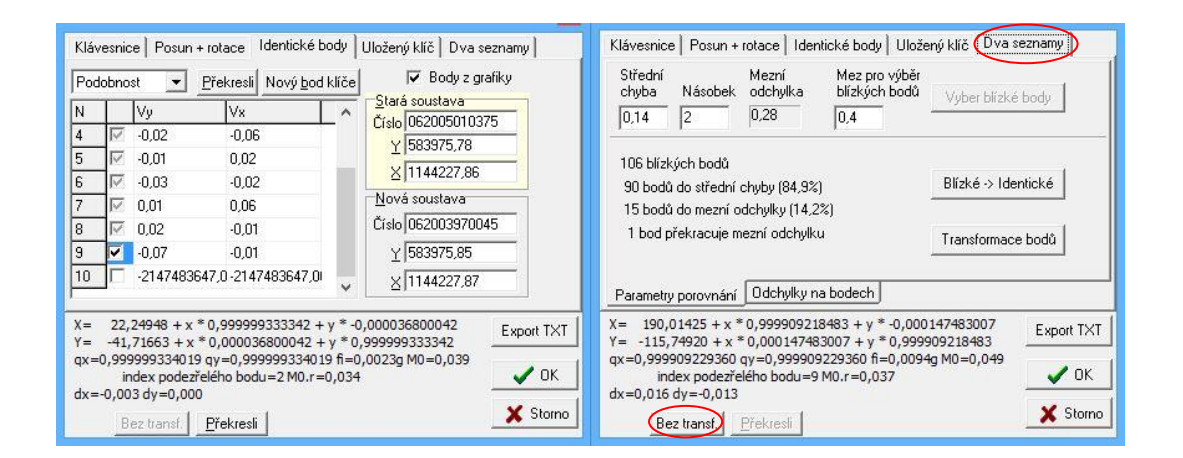

*Obr. 4.3 Výběr blízkých identických bodů*

Tyto vybrané body byly porovnány s body RES v programu Microsoft Excel. Ukázka porovnání je zobrazena v Tab. 4.2.

Podle bodu 13.8 přílohy katastrální vyhlášky při ověření více než 20 podrobných bodů polohopisu nesmí být překročena základní souřadnicová chyba u 40% porovnávaných bodů a 60% nesmí překročit mezní souřadnicovou chybu, která se stanoví jako dvojnásobek základní střední souřadnicové chyby. V tomto případě byla základní střední souřadnicová chyba uvažována podle bodu 13.9 přílohy katastrální vyhlášky 0,14m (pro kód kvality 3). Tyto hodnoty byly dodrženy. Porovnání všech 106 bodů je součástí přílohy č. 8.

|             | měřené podrobné body |            |             | body v RES |            | $m_{\nu}$ | m <sub>x</sub> | $m_{XY}$ | $U_{xy}$ |
|-------------|----------------------|------------|-------------|------------|------------|-----------|----------------|----------|----------|
| číslo bodu  | Y[m]                 | X[m]       | číslo bodu  | Y[m]       | X[m]       | [m]       | m              | [m]      | [m]      |
| 62005010337 | 583921,12            | 1144239,75 | 62002930006 | 583921,12  | 1144239,77 | 0,02      | $-0,04$        | 0,03     | 0,28     |
| 62005010501 | 584246,05            | 1144198,10 | 62003650038 | 584246,01  | 1144198,08 | 0,05      | 0,00           | 0,04     | 0,28     |
| 62005010496 | 584254,99            | 1144216,84 | 62003650033 | 584254,96  | 1144216,82 | 0,04      | 0,00           | 0,03     | 0,28     |
| 62005010336 | 583923,35            | 1144241,39 | 62002930005 | 583923,35  | 1144241,42 | 0,02      | $-0.05$        | 0,04     | 0,28     |
| 62005010500 | 584234,79            | 1144206,17 | 62003650037 | 584234,77  | 1144206,15 | 0,03      | 0,00           | 0,02     | 0,28     |
| 62005010450 | 584049,30            | 1144289,94 | 62003650023 | 584049,31  | 1144289,94 | 0,01      | $-0,02$        | 0,02     | 0,28     |
| 62005010502 | 584250,57            | 1144191,55 | 62003650039 | 584250,54  | 1144191,54 | 0,04      | $-0.01$        | 0,03     | 0,28     |
| 62005010338 | 583890,20            | 1144231,21 | 62002930011 | 583890,19  | 1144231,22 | 0,03      | $-0.03$        | 0,03     | 0,28     |
| 62005010441 | 584067,96            | 1144310,75 | 62003650025 | 584067,96  | 1144310,76 | 0,02      | $-0,03$        | 0,03     | 0,28     |
| 62005010313 | 583815,85            | 1144186,13 | 62004550010 | 583815,86  | 1144186,19 | 0,01      | $-0,07$        | 0,05     | 0,28     |
| 62005010771 | 583797,19            | 1144073,59 | 62003580682 | 583797,17  | 1144073,62 | 0,04      | $-0,04$        | 0,04     | 0,28     |
| 62005010417 | 584082,29            | 1144156,13 | 62004320039 | 584082,28  | 1144156,12 | 0,03      | $-0,01$        | 0,02     | 0,28     |

Tab. 4.2 Ukázka porovnání identických bodů

#### <span id="page-29-0"></span>**4.4 Transformace ZPMZ v místním souřadnicovém systému do S-JTSK**

ZPMZ vyhotovená v místním souřadnicovém systému bylo třeba přepočítat do S-JTSK, to bylo provedeno podobnostní transformací v programu VKM2. Jako identické body byly použity body RES a body z podrobného zaměření.

Pro transformaci bylo nutné nejprve ručně přepsat seznam souřadnic v místním souřadnicovém systému z naskenovaných podkladů. Tyto body byly naimportovány do programu VKM2, kde byl současně referenčně připojen výkres se seznamem souřadnic bodů RES a měřenými podrobnými body. V záložce "*služby*" se nachází funkce *transformace*, kde byly vybrány identické body, viz Obr. 4.4. Pak v záložce "*dva seznamy*" byla spuštěna funkce *blízké identické*, čímž program automaticky vybral další identické body, které vyhovovaly zadaným kritériím (viz Obr. 4.4). Parametry pro výběr dalších identických bodů byly stanoveny pro kód kvality 3, podle bodu 13.9 přílohy katastrální vyhlášky.

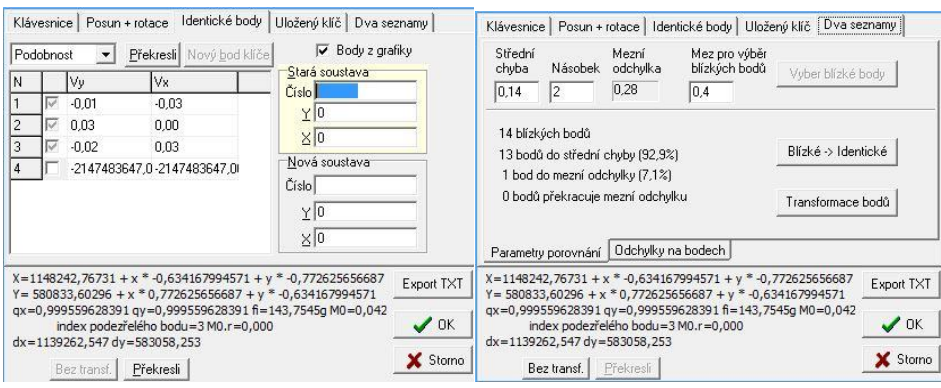

*Obr. 4.4 Transformace z místního souřadnicového systému do S-JTSK*

Po potvrzení se uložil transformační klíč a vyexportoval se výkres se souřadnicemi v S-JTSK. Stejným způsobem se postupovalo u všech ZPMZ v místním souřadnicovém systému. Při grafickém zpracování se výkresy s transformovanými souřadnicemi připojovaly referenčně. Tímto se do aktivního výkresu, ve kterém byla tvořena kresba, uložily pouze body, které byly pro kresbu použity. Protokoly z transformací jsou součástí přílohy č. 9.

### <span id="page-31-0"></span>**5 OBNOVENÍ SGI**

Katastrálním pracovištěm Blansko nebyla přidělena čísla ZPMZ, proto byla čísla zvolena tak, aby nezasahovala do současného číslování v k.ú. Kotvrdovice. Čísla ZPMZ byla zvolena:

- ZPMZ 501 pro měřené podrobné body
- ZPMZ 502 pro body dopočítané
- ZPMZ 503 pro body vektorizované

### <span id="page-31-1"></span>**5.1 Určení souřadnic podrobných bodů**

Při tvorbě kresby byly prioritně používány body obsažené v RES. Dále byly pro kresbu využity transformované body z dvanácti ZPMZ v místním souřadnicovém systému. Tyto body byly přečíslovány na ZPMZ 502 a byl jim přiřazen kód kvality 8. V jednom případě (ZPMZ 155) nebyly nalezeny vhodné identické body, proto body tohoto ZPMZ nebylo možné transformovat, využity byly pouze oměrné míry při vektorizaci.

V katastru nemovitostí se evidují souřadnice obrazu a souřadnice polohy u podrobných bodů polohopisu. Tyto souřadnice se od sebe můžou lišit v případě přizpůsobení změny mapě a to do hodnoty dané mezní souřadnicovou chybou pro daný kód kvality. Souřadnice polohy, jsou určené geodetickými metodami v S-JTSK. Souřadnice obrazu slouží k zobrazení bodu v katastrální mapě. [3]

Bodům převzatým z RES byl ponechán původní kód kvality, kromě bodů označených jako budoucnost, těmto bodům byl přiřazen kód kvality 8 a byly přečíslovány na ZPMZ 503. Body měřené v terénu v rámci diplomové práce mají souřadnice obrazu i polohy a byl jim přiřazen kód kvality 8, protože nebylo vlastníky sepsáno souhlasné prohlášení. Dopočtené body z výsledků dřívější zeměměřické činnosti mají souřadnice obrazu i polohy a byl jim přiřazen kód kvality 8. Vektorizovaným bodům byl přiřazen kód kvality 8 a mají pouze souřadnice obrazu. Seznam souřadnic nových bodů je součástí přílhy č. 15.

Pro lepší orientaci při tvorbě jednotlivých parcel se ke kresbě referenčně připojil soubor DEBO, protože na rastru katastrální mapy byla některá parcelní čísla nečitelná, především u menších parcel viz Obr. 5.1.

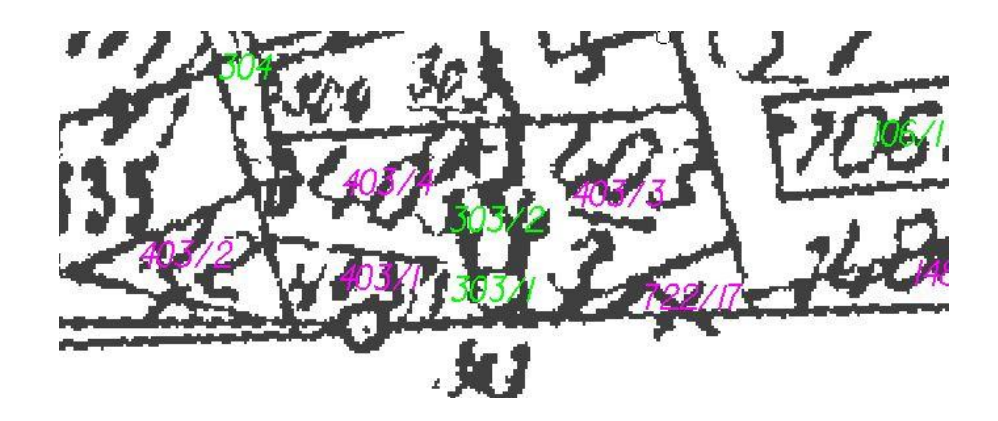

*Obr. 5.1 Ukázka definičních bodů parcel*

### <span id="page-32-0"></span>**5.1.1 Přepočet výsledků dřívější zeměměřické činnosti**

Dalším způsobem určení podrobných bodů byl přepočet ortogonálních metod z výsledků dřívějších zeměměřických činností, popřípadě výpočet metody konstrukčních oměrných měr nebo protínání z délek. Pokud byla při rekonstrukci měřické přímky překročena odchylka pro kód kvality 3, nebylo možné takovou přímku přepočítat. Příklad je uveden na Obr. 5.2. V tomto případě je délka měřické přímky v náčrtu 53,00m a odměřená ze souřadnic 55,49m. Protokol o výpočtu ortogonálních metod a dalších výpočtech je součástí přílohy č. 10.

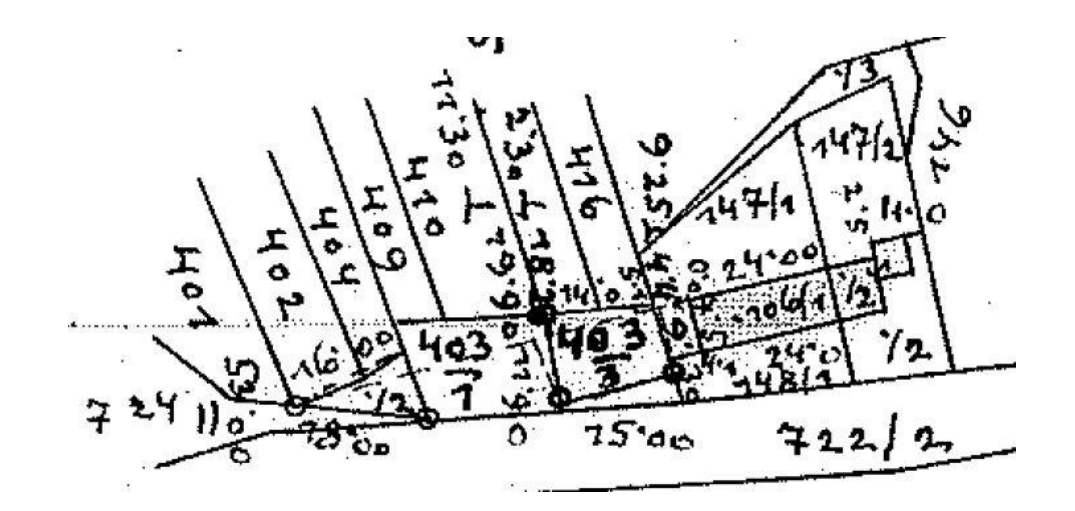

*Obr. 5.2 Ukázka nerekonstruované měřické přímky*

Měřické přímky také nebylo možné přepočítat, pokud nebylo možné identifikovat ani jinak rekonstruovat počátek a konec měřické přímky nebo vhodné podrobné body k takové měřické přímce vztažené. Příklad je uveden na Obr. 5.3. Jedná se především o výsledky dřívější zeměměřické činnosti se zákresem komunikací.

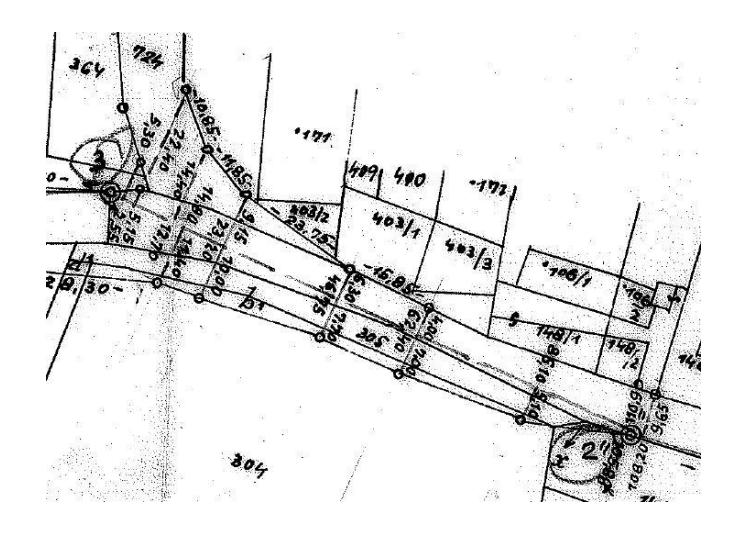

*Obr. 5.3 Ukázka nerekonstruované měřické přímky*

Nastal také případ, kdy bylo možné samotnou přímku zrekonstruovat na měřené podrobné body, ale podrobné body vypočtené z této přímky neodpovídaly katastrální mapě ani, skutečnému stavu v terénu. Příklad je uveden na Obr. 5.4. Přepracování takové přímky tedy není možné. V této ukázce je měřická přímka ukotvena na budovy, její délka v náčrtu je 76,40m a délka odměřená ze souřadnic 76,26m.

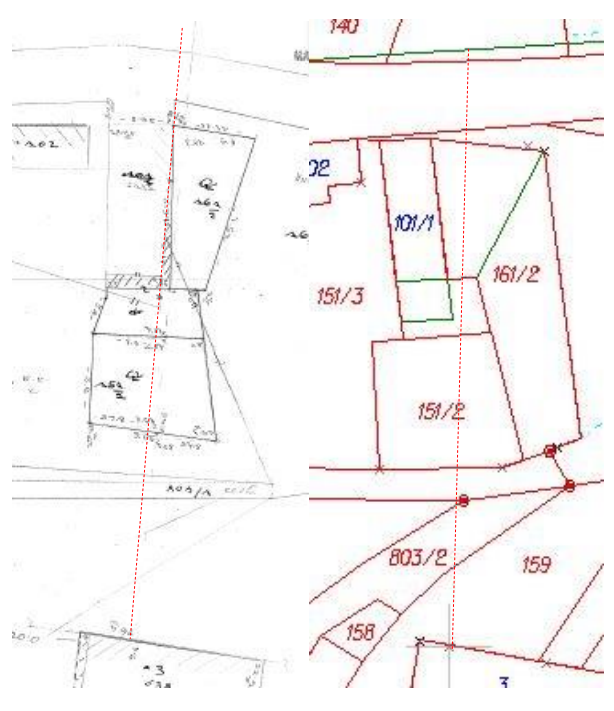

*Obr. 5.4 Ukázka nepřepracované přímky*

### <span id="page-34-0"></span>**5.1.2 Řešené nesoulady při kresbě**

Při rekonstrukci dřívějších zeměměřických činností byl nalezen jeden případ chybného zákresu v katastrální mapě. Geometricky je parcela st. 274 určena správně, chyba je tedy pouze v polohovém určení. Příčinou této chyby bylo zřejmě špatně vyhotovené ZPMZ 94 viz Obr. 5.5.

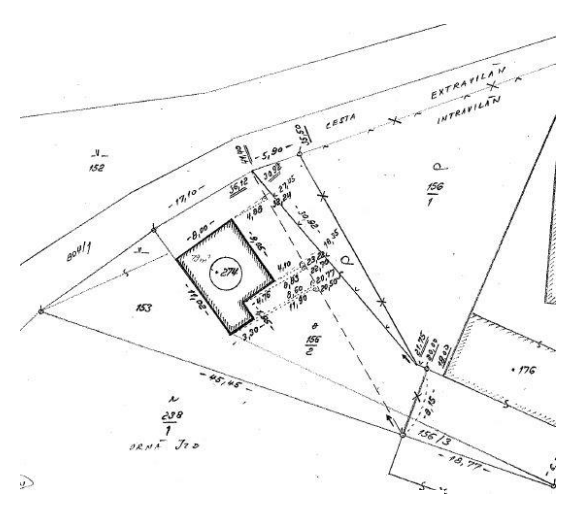

*Obr. 5.5 ZPMZ 94*

Po rekonstrukci ZPMZ 94 se souřadnice přepracovaných bodů výrazně lišily od souřadnic měřených podrobných bodů, jak je vidět na Obr. 5.6, kde čerchovanou oranžovou čarou je znázorněn stav v terénu a plnou červenou rekonstruovaný stav.

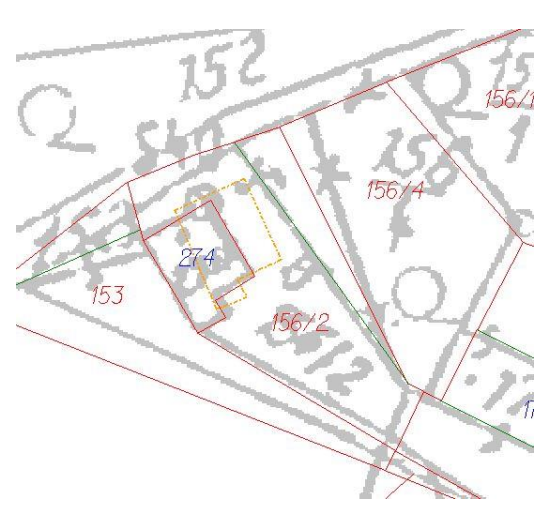

*Obr. 5.6 Rekonstruované ZPMZ 94*

Na Obr. 5.7 je zobrazena budova na parcele st. 274 na ortofotosnímku s rastrem katastrální mapy, kde je zřejmá chyba v polohovém určení budovy.

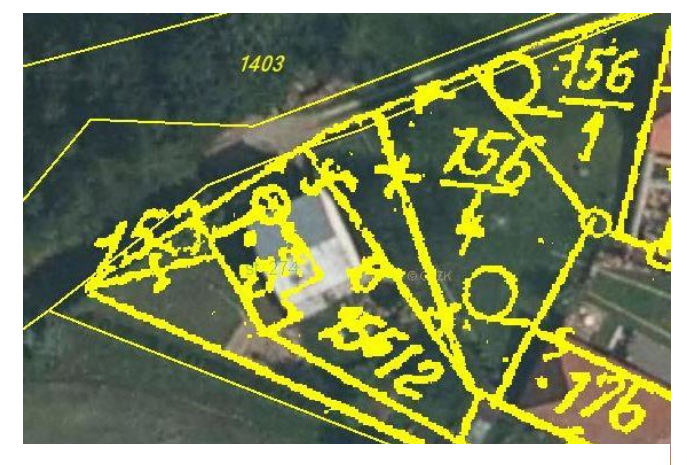

*Obr. 5.7 Ortofotosnímek s transformovaným rastrem katastrální mapy [http://sgi.nahlizenidokn.cuzk.cz/marushka/]*

Při grafickém zpracování byly případy, kdy vzniklý nesoulad s katastrální mapou byl v minulosti řešen geometrickým plánem, který byl potvrzen, ale nebyl vložen do KN. Příklad je zobrazen na Obr. 5.8, kde je modrou čárkovanou čarou znázorněn změřený stav oplocení v terénu a plnou červenou čarou vektorizovaný rastr katastrální mapy. Na Obr. 5.9 je potvrzený geometrický plán č. 455-48/2012.

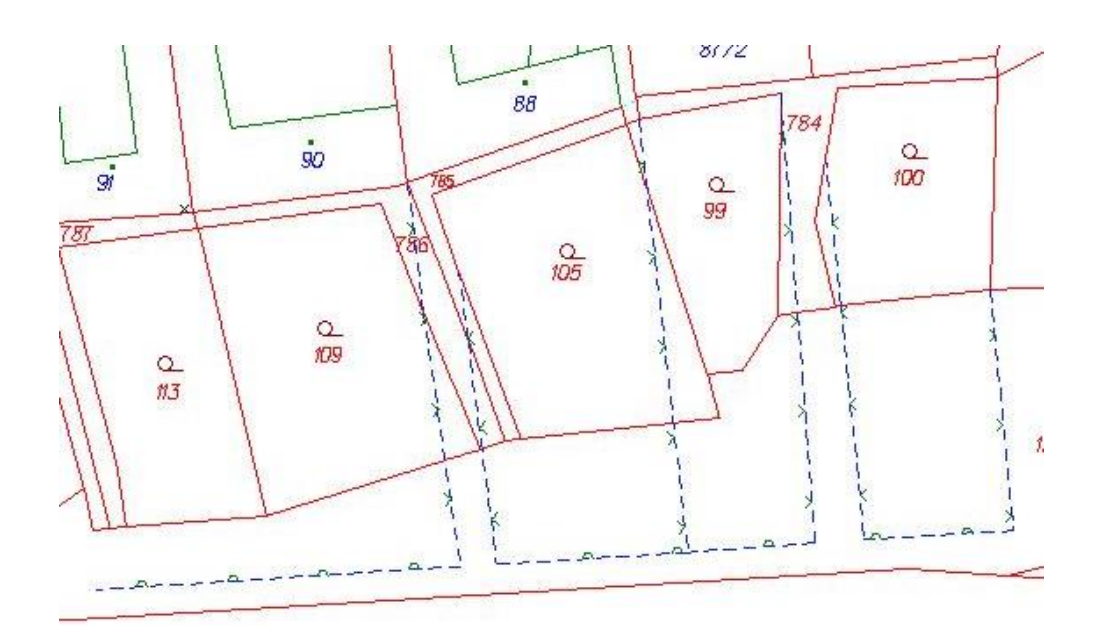

*Obr. 5.8 Stav oplocení zaměřený v terénu*

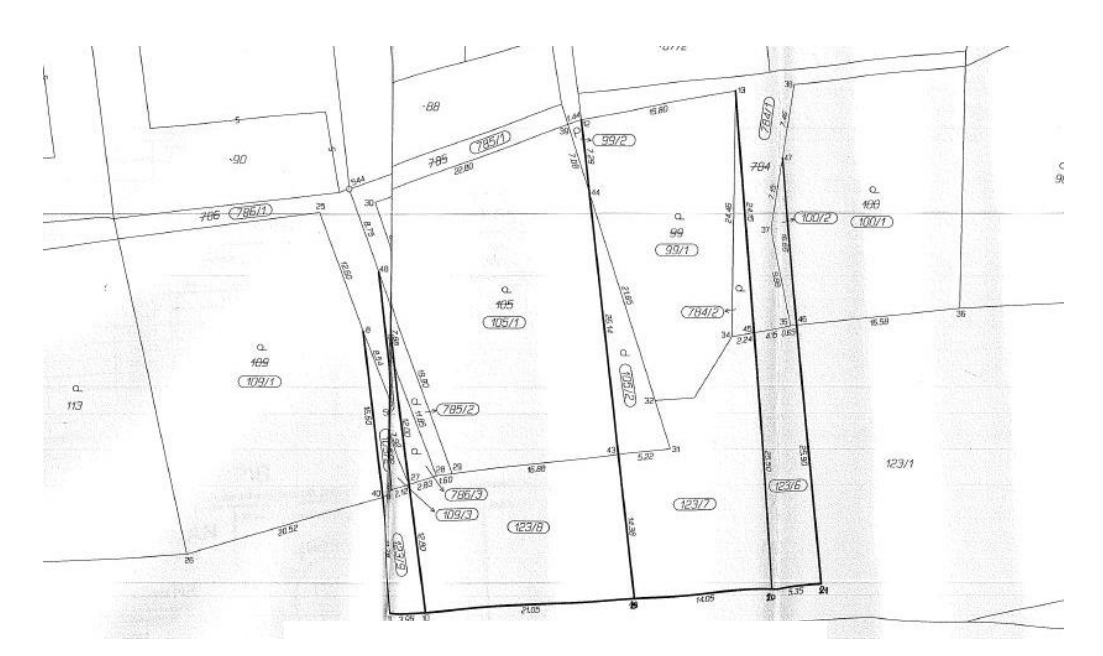

*Obr. 5.9 Geometrický plán č. 455-48/2012*

V přepracovaném SGI (příloha č. 16) jsou nesoulady s platnou katastrální mapou způsobené nezapsáním geometrického plánu do KN zobrazeny modrou čerchovanou čarou. Ostatní nesoulady jsou zobrazeny fialovou čerchovanou čarou.

### <span id="page-36-0"></span>**5.1.3 Vektorizace**

Posledním způsobem určení podrobných bodů byla vektorizace. K tomuto způsobu bylo přistoupeno pokud podrobný bod nebyl v RES, nebyl mezi měřenými podrobnými body nebo pokud nebyl dopočítán z dřívějších výsledků zeměměřické činnosti.

Proces vektorizace je vytváření SGI pouze pomocí natransformovaného rastru platné katastrální mapy, popřípadě mapy dřívější pozemkové evidence.

Při vektorizaci byly využívány oměrné míry ze ZPMZ a dřívějších výsledků zeměměřické činnosti a bylo navázáno na obvod pozemkové úpravy, který je zapsán v KN.

### <span id="page-36-1"></span>**5.1.4 Transformace rastrových souborů**

Postup převodu je popsán v bodu 2.5 Návodu pro převod map v systémech stabilního katastru do souvislého zobrazení v S-JTSK. [7]

Postup převodu rastrových souborů map vyhotovených v systémech stabilního katastru do S-JTSK se skládá z těchto kroků:

- Stanovení obvodu lokality, to bývá zpravidla jedno nebo více katastrálních území, v nichž jsou mapy současně převáděny do S-JTSK a zpracování kladu výchozích mapových podkladů v systémech stabilního katastru.
- Naskenování rastrů jednotlivých mapových listů, které jsou zatíženy srážkou, ta se odstraní transformováním na ideální rozměr mapového listu a zbylá lokální srážka mapového listu se odstraní principem geometrické teorie ploch (plátováním).
- Z mapových listů s eliminovanou srážkou se vytvoří celkový rastr zpracovávaného katastrálního území a všech sousedních katastrálních území, na styku mapových listů se kontroluje návaznost kresby a návaznost rámových značek. Rozdíly v návaznosti kresby na styku mapových listů by neměly překročit grafickou přesnost mapy.
- Dále se vyrovná obvod lokality se všemi obvody sousedních katastrálních území a provede se analýza přesnosti, pokud přesnost není vyhovující pro obnovu

katastrálního operátu přepracováním, navrhne se obnova katastrálního operátu novým mapováním, popřípadě na základě výsledků pozemkových úprav.

- Pokud je přesnost vyhovující, celkový rastr se transformuje na vyrovnaný obvod lokality a vytvoří se tzv. souvislý rastr.
- Souvislý rastr v S-JTSK se získá transformací pomocí globálního transformačního klíče, který je určen na podkladě souřadnic bodů číselné triangulace stabilního katastru I. až III. řádu, u nichž jsou známy i souřadnice v S-JTSK. [7]

### <span id="page-37-0"></span>**5.1.5 Transformace rastrových souborů v k.ú. Kotvrdovice**

Pro vektorizaci v části k.ú. Kotvrdovice byl použit rastr platné katastrální mapy, která je vedená na plastové PET fólii, a tedy nepodléhá srážce mapového listu. Zájmová lokalita se nachází pouze na jednom mapovém listu (SV-IV-17-04), proto nebylo nutné spojovat více rastrů do celkového rastru. Předmětem vektorizace nebylo celé k.ú., ale pouze část intravilánu, proto nebylo nutné vyrovnávat obvod k.ú. se všemi okolními.

Rastr mapy pozemkového katastru byl poskytnut Katastrálním pracovištěm Blansko již v souvislém zobrazení a transformovaný do systému S-JTSK. S tímto rastrem tedy nebyly nutné žádné další úpravy.

Při samotné vektorizaci byla zájmová lokalita rozdělena na 4 části, jak je vidět na Obr. 5.10, pro které byly provedeny blokové podobnostní transformace. Návod pro obnovu katastrální operátu a převod umožňuje i afinní transformaci, ta ale použita nebyla, protože i při vyhovující střední chybě transformace deformuje geometrické určení parcel na rastru.

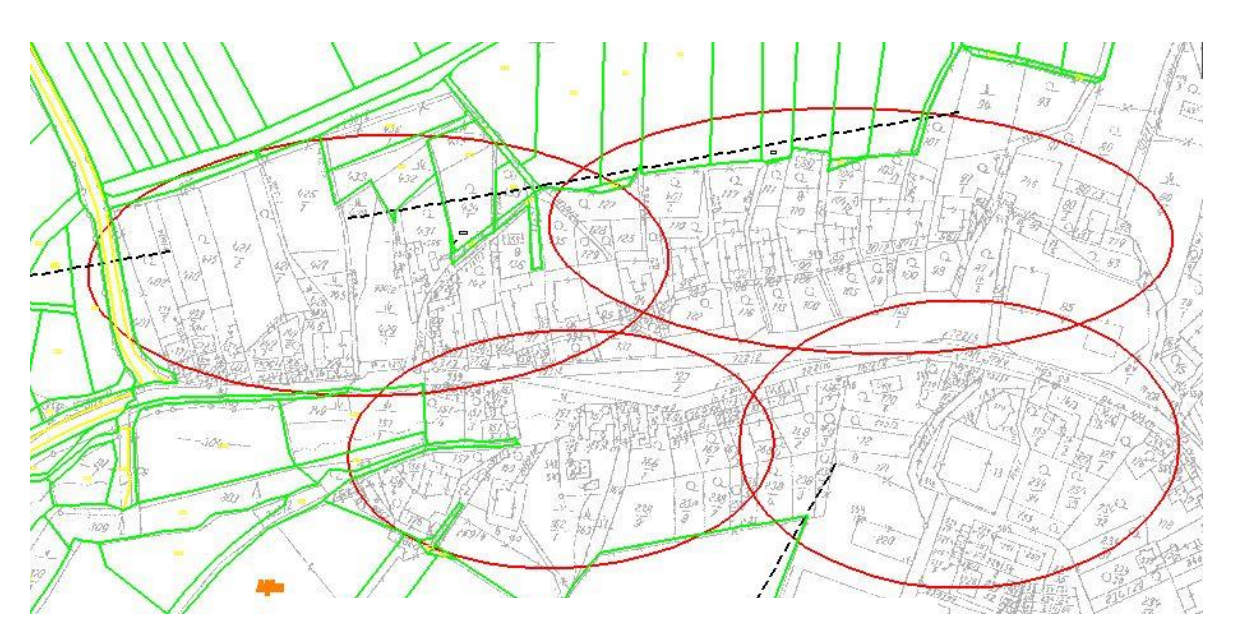

*Obr. 5.10 Rozmístění blokových transformací*

Přesnost výsledku transformace se posuzuje pomocí střední souřadnicové chyby transformačního klíče, která musí vyhovět kritériu u<sub>xy</sub> pro daný mapový podklad. Mezní souřadnicová chyba u<sub>xy</sub> se vypočte jako dvojnásobek základní střední souřadnicové chyby mxy, která je podle přílohy 15.6 katastrální vyhlášky stanovená hodnotou 1,00m. [3]

Při transformaci jednotlivých bloků byla maximální střední chyba transformace 0,90m, podmínka pro přesnost tedy byla dodržena. Protokoly z jednotlivých transformací jsou součástí přílohy č. 12.

#### <span id="page-38-0"></span>**5.1.6 Další prvky katastrální mapy**

Dalším krokem při tvorbě kresby bylo doplnění kresby o parcelní čísla a mapové značky, podle platného klíče uvedeného v bodu 10.4 přílohy katastrální vyhlášky. (mapy v sáhovém měřítku obsahují mapové značky, které byly nahrazeny jinými, např. trvalý travní porost).

Při umísťování parcelních čísel bylo postupováno podle bodu 8.12 Návodu pro obnovu katastrálního operátu a převod, kdy uvnitř parcely musí být umístěno vždy jedno parcelní číslo, které se umísťuje do středu parcely a jeho vztažný bod představuje definiční bod parcely. Toto číslo je možné v případě potřeby zmenšit o 1/3. Pokud u malých parcel zmenšené parcelní číslo nezajišťuje zřetelné označení parcely ve standardním grafickém výstupu, parcelní číslo se minimalizuje a uvede se další parcelní číslo vně parcely do volného místa a jeho příslušnost k parcele se vyznačí šipkou vycházející z minimalizovaného parcelního čísla a směřující k popisovému číslu. [3]

Při umisťování mapových značek bylo postupováno podle bodu 8.13 Návodu pro obnovu katastrálního operátu a převod, kdy se mapová značka druhu pozemku umístí uvnitř parcely poblíž středu nad parcelní číslo. U malých parcel, do kterých nelze značku vzhledem k její velikosti umístit, je možno ji zmenšit o 1/3 nebo vypustit. Budovy se vyznačí značkou 4.02 podle bodu 10.6 přílohy katastrální vyhlášky umístěnou doprostřed obvodu budovy a nad parcelní číslo, je-li možné je uvést do obvodu budovy. Je-li na jedné parcele více budov tvořících příslušenství jiné budovy s výjimkou drobných staveb, vyznačí se všechny tyto budovy značkou 4.02 (jako popisová značka). [3]

### <span id="page-39-0"></span>**5.2 Kontroly kresby**

Při přepracování SGI byla provedena kontrola přesnosti určení souřadnic dvojice bodů podle písmene a) bodu 13.4 přílohy katastrální vyhlášky, kdy se porovnávají oměrné míry nebo délka přímých spojnic vybraných podrobných měřených bodů s délkou odměřenou z rastru katastrální mapy. Rozdíl těchto délek nesmí překročit mezní rozdíl délek u<sub>d</sub>, který se stanoví, podle bodu 13.2 přílohy katastrální vyhlášky, jako dvojnásobek základní střední chyby délky m<sub>d</sub>. Chyba m<sub>d</sub> se vypočte podle bodu 13.6 přílohy katastrální vyhlášky takto:

 $m_d = k \cdot \left(\frac{d+12}{d+20}\right)$ , kde d je větší z porovnávaných délek v metrech, a *k* se vypočte jako √2 násobek základní střední chyby stanovené podle kódu kvality bodu s nižší přesností.

V tomto případě byl kód kvality bodu s nižší přesností 8, protože podle přílohy č. 1 Návodu pro obnovu katastrálního operátu a převod, kód charakteristiky kvality 8 přísluší podrobným bodům katastrální mapy, jejichž souřadnice byly určeny vektorizací grafického obrazu mapy nevyhovující žádnému z kódů charakteristik kvality 3 až 7, tj. například mapy v S-SK nebo odvozenin z této mapy. [3]

V dané lokalitě bylo změřeno celkem 50 délek a porovnání bylo provedeno v programu Microsoft Excel. Jak je vidět na Obr. 5.11 u porovnávaných délek byla volena různá vzdálenost a orientace do všech směrů, aby porovnání bylo provedeno rovnoměrně v dané lokalitě.

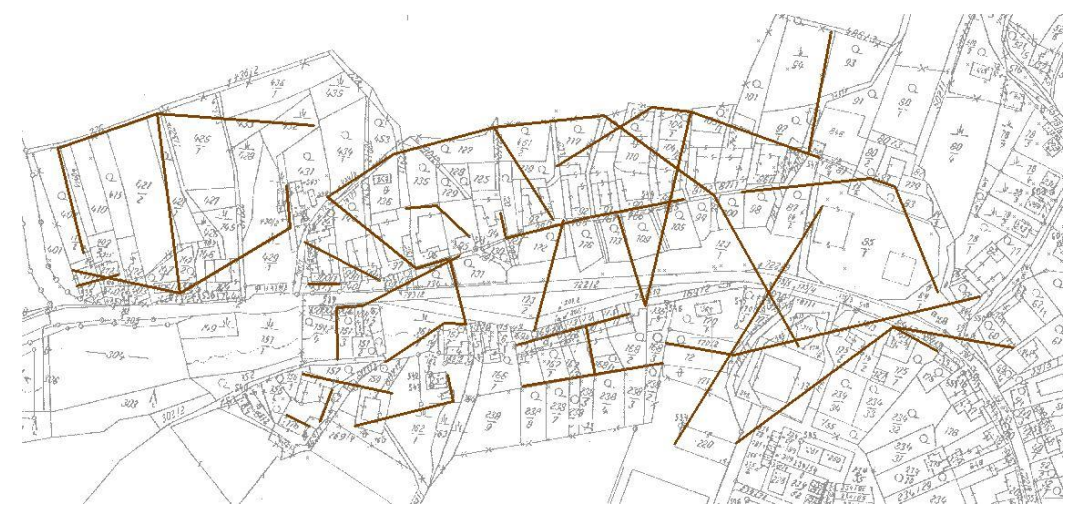

*Obr. 5.11 Rozmístění porovnávaných délek*

V bodu 13.5 přílohy katastrální vyhlášky je stanoveno, že pokud soubor porovnávaných délek obsahuje více než 20 rozdílů délek, musí být nejméně 60% rozdílů menší než základní střední chyba délky m<sub>d</sub>. V tomto případě základní střední chybu délky m<sub>d</sub> nepřekročilo 35 rozdílů délek, což je 70% porovnávaných délek. V Tab. 5.1 je ukázka porovnávaných délek. Všech 50 rozdílů délek je součástí přílohy č. 11. [2]

| délka ze  | délka z |         | základní chyba<br>délky | mezní chyba<br>délky | splněna  | splněna    |
|-----------|---------|---------|-------------------------|----------------------|----------|------------|
| souřadnic | rastru  | rozdíl  | $m_d[m]$                | $u_{d}[m]$           | $m_d[m]$ | $u_{d}[m]$ |
| 23,87     | 23,70   | 0,17    | 1,16                    | 2,31                 | ano      | ano        |
| 17,98     | 18,90   | $-0,92$ | 1,12                    | 2,23                 | ano      | ano        |
| 18,77     | 19,00   | $-0,23$ | 1,12                    | 2,24                 | ano      | ano        |
| 101,06    | 101,60  | $-0,54$ | 1,32                    | 2,64                 | ano      | ano        |
| 76,77     | 77,90   | $-1,13$ | 1,30                    | 2,59                 | ano      | ano        |
| 77,70     | 76,20   | 1,50    | 1,30                    | 2,60                 | ne       | ano        |
| 30,34     | 29,80   | 0,54    | 1,19                    | 2,38                 | ano      | ano        |
| 30,29     | 31,60   | $-1,31$ | 1,19                    | 2,38                 | ne       | ano        |

Tab. 5.1 Ukázka porovnání délek

### <span id="page-40-0"></span>**5.2.1 Kontrola topologie**

Aby bylo možné s vytvořenou kresbou dále pracovat, musí být tzv. topologicky čistá. To znamená, že nesmí obsahovat duplicitní spojnice, volné konce, linie může začínat a končit pouze v uzlových bodech (body ve kterých začínají nebo končí min. 3 linie).

Program VKM2 poskytuje kontrolu topologie v menu *VKM* → *topologie*, kde je široká nabídka kontroly a opravy topologie (např. křížení hran KN, spojení hran, uzavřené objekty, kontrola spojnic, uzlové body, duplicity kresby). [8]

Jako první byla provedena oprava *křížení hran KN*, kde si lze vybrat, které linie se budou dělit, viz Obr. 5.12. Tato funkce automaticky rozdělí linie, které se kříží, v uzlových bodech. Tyto body se vypočítají metodou průsečíku přímek a automaticky se přidají do seznamu souřadnic. Tím je splněno, že linie začínají a končí pouze v uzlových bodech.

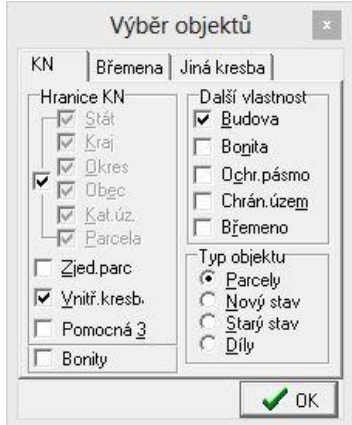

*Obr. 5.12 Výběr testovaných linií*

Další opravou, která proběhla hromadně, bylo *spojení hran*. To znamená, že pokud je hranice mezi uzlovými body složená z více linií, tato funkce automaticky spojí linie mezi uzlovými body v jednu.

Následně pak byla provedena *kontrola spojnic* jednotlivých linií. Tato kontrola najde v kresbě duplicitní spojnice, volné konce (linie, která nekončí v uzlovém bodě), křížení hran KN (linie, které se kříží a nemají společný uzlový bod), spojnice kratší nebo delší než zadaná hodnota, ale neopraví je. Jak je vidět na Obr. 5.13, hodnota pro nejkratší spojnici byla zvolena 0,10m a nejdelší 200,01m. Tyto hodnoty byly stanoveny podle §5 katastrální vyhlášky, kde je délka přímé spojnice lomových bodů na vlastnické hranici alespoň 0,10 m a podle §91 katastrální vyhlášky je maximální délka spojnice dvou bodů na vlastnické hranici 200,00m.

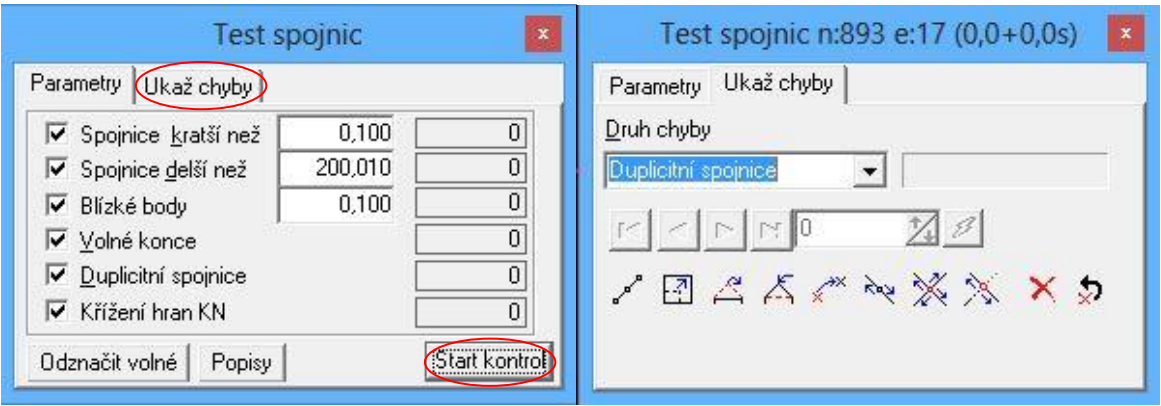

*Obr. 5.13 Kontrola topologie kresby*

Po spuštění kontroly možností "*start kontrol"* bylo možno vybrat typ linií, které budou testovány, viz Obr. 5.12. Pokud výkres obsahuje chyby, je možné je prohlížet ve výkrese v záložce "ukaž chyby", jak je vidět na Obr. 5.13. Tyto chyby je nutné ručně opravit, hromadná oprava je možná pouze u duplicitních spojnic a křížení hran KN v nabídce topologie.

Ve výkrese této práce byly všechny nalezené chyby opraveny, takže kresba je topologicky čistá.

#### <span id="page-41-0"></span>**5.2.2 Kontrola uzavřených objektů**

Dalším testovaným prvkem ve výkrese byly uzavřené objekty, aby byl možný výpočet výměr. Tato kontrola uzavře objekty a ověří, jestli je v každé parcele parcelní číslo, jestli je v každé parcele pouze jedno parcelní číslo, a jestli je možné automatizovaně vypočítat výměru. Tato kontrola je v menu *VKM* → *topologie* → *uzavřené objekty*. Po otevření této funkce byl vybrán rozsah kontroly jako *Starý stav KN* a spuštění kontroly možností "*Start"*. Na Obr. 5.14 je ukázka úspěšné kontroly uzavřených objektů bez chyb.

| 0                                          |           | Nalezeno 279 ploch            |            |           |                          |                   | □<br>× |
|--------------------------------------------|-----------|-------------------------------|------------|-----------|--------------------------|-------------------|--------|
| Možnosti Protokol Export                   | Dílky PK  |                               |            |           |                          |                   |        |
| Start   Okno<br>Starý stav KN              |           | V Nájezd z grafiky Bez výplně | ۰          | 671126    | $\overline{\phantom{a}}$ | Součty dle kultur |        |
| KU TYP SK Číslo Dil KU PUV                 | Kultura   | Plocha.Obr                    | Plocha.Pol | Plocha.Db | LV                       | Vrch.             |        |
| 671126 KN 11                               | 4.02      | 433,10                        |            | 466       | 256                      | 11                | ۸      |
| 671126 KN 12<br>$5 - 0$                    | 4.02      | 126,84                        |            | 98        | 257                      | 11                |        |
| 671126 KN 13<br>3                          | 4.02      | 641,04                        |            | 636       | 184                      | 12                |        |
| 671126 KN 14<br>$rac{1}{2}$                | 4.02      | 107,24                        |            | 101       | 182                      | 9                 |        |
| $\frac{1}{2}$<br>671126 KN 15              | 4.02      | 351,16                        |            | 299       | 54                       | 19                |        |
| 671126 KN 16<br>$\frac{1}{2}$ and          | 4.02 4.02 | 283,06                        |            | 270       | 139                      | 19                |        |
| $\frac{1}{2}$<br>671126 KN 17              | 4.02      | 515,05                        |            | 473       | 59                       | 11                |        |
| 671126 KN 18<br>ķ.                         | 4.02      | 173,54                        |            | 165       | 307                      | 10                |        |
| 671126 KN 19/1<br>ł.                       | 4.02      | 389,51                        |            | 393       | 114                      | 15                |        |
| 671126 KN 19/2<br>$5 - 0$                  | 4.02      | 212,60                        |            | 220       | 222                      | 9                 |        |
| 671126 KN 1 10<br>$\frac{1}{2}$ . $\cdots$ | 4.02      | 450,82                        |            | 377       | 38                       | 13                |        |
| 671126 KN 111<br>1.1.0                     | 4.02      | 322,57                        |            | 294       | 93                       | 11                |        |
| 671126 KN 112<br>2000                      | 4.02      | 691,10                        | 691,10     | 691       | 921                      | 7                 |        |
| 671126 KN 113<br>50                        | 4.02      | 1903,68                       |            | 1900      | 459                      | 11                | v      |

*Obr. 5.14 Kontrola uzavřených objektů*

Když se při kontrole vyskytnou chyby, program je označí, jak je vidět na Obr. 5.15. Pokud v uzavřeném objektu chybí parcelní číslo, je označen žlutou barvou a textem "*bez čísla*". Pokud kresba není topologicky čistá, není u objektu spočítána výměra a objekt je vyhodnocen jako "*centroid bez plochy*" viz Obr. 5.15. V takovém případě je nutné chyby odstranit a kontrolu opakovat.

| O      |                                                                 |         | Nalezeno 277 ploch, 5 bez čísla, 3 více čísel (2 x nekorektní spojnice) |                          |       | E                   | $\times$     |
|--------|-----------------------------------------------------------------|---------|-------------------------------------------------------------------------|--------------------------|-------|---------------------|--------------|
|        | Možnosti Protokol Export                                        |         |                                                                         |                          |       |                     |              |
|        | $\frac{1}{\sqrt{2}}$ Start $\boxed{\Box}$ Okno<br>Starý stav KN |         | V Nájezd z grafiky Bez výplně                                           | $\overline{\phantom{a}}$ |       | Součty dle kultur   |              |
|        | KU TYP SK Číslo Dil KU PUV                                      | Kultura | Plocha.Obr                                                              | Plocha.Pol               | Vrch. |                     |              |
| 50000  | bez čísla                                                       |         | 130,89                                                                  |                          | 9     |                     | ۸            |
| 51111  | bez čísla                                                       |         | 786,84                                                                  |                          | 19    |                     |              |
| Since  | 671126 KN 1303/1                                                |         | 0,99                                                                    | 0,99                     | 4     |                     |              |
| 5.0000 | 671126 KN 1 168                                                 |         | 7,37                                                                    | 7,37                     | 5     |                     | $\checkmark$ |
|        | Centroidy bez plochy                                            |         | Nekorektní centroidy                                                    |                          |       | Nekorektní spojnice |              |
|        | 671126 KN 188                                                   |         |                                                                         |                          |       | 130                 |              |
|        | 671126 KN 2 144/1                                               |         |                                                                         |                          |       | 1183                |              |

*Obr. 5.15 Chyby při kontrole uzavřených objektů*

### <span id="page-43-0"></span>**5.3 Výpočet výměr**

Postup výpočtu výměr je popsán v bodu 10 Návodu pro obnovu katastrálního operátu a převod, podle kterého se výměra jednotlivých parcel vypočte ze souřadnic lomových bodů hranic ve výkresu katastrální mapy v digitální formě. Výsledná výměra každé parcely se stanoví zaokrouhlením vypočtené výměry na celé metry čtvereční. Zásady pro výpočet výměr jsou uvedeny v příloze 14 katastrální vyhlášky.

Je-li při tvorbě nového SGI výměra menší než  $0.5 \text{ m}^2$ , zaokrouhlí se na  $1 \text{ m}^2$ . Pokud je díl parcely označený malým písmenem abecedy uvede se v m $^2$  na dvě desetinná místa.

Výměry parcel se označí:

- a) Kódem způsobu určení výměry 2, jsou-li vypočteny ze souřadnic S-JTSK lomových bodů s kódem kvality 3 nebo 4.
- b) Kódem způsobu určení výměry 1, jsou-li vypočteny jiným číselným způsobem, tj. z přímo měřených měr nebo ze souřadnic v místním systému.
- c) Kódem způsobu určení výměry 0, jsou-li vypočteny ze souřadnic lomových bodů, z nichž nejméně jeden lomový bod má souřadnici s kódem kvality 5 až 8. [2]

Přednost se dává způsobu určení výměry v uvedeném pořadí. Podle § 82 katastrální vyhlášky se kód způsobu určení výměry 1 nepoužívá.

V případě obnovy katastrálního operátu novým mapováním nebo na podkladě výsledků pozemkových úprav se v SPI zavedou výměry určené z jejího grafického počítačového souboru (výkresu DKM).

V případě obnovy katastrálního operátu přepracováním při shodném kódu způsobu určení výměry se v SPI ponechají dosavadní výměry v případě, že nejsou překročeny mezní odchylky podle bodu 14.9 přílohy katastrální vyhlášky, a v ostatních případech se zavedou výměry určené z grafického počítačového souboru digitální formy katastrální mapy. Je-li u výměry parcely překročena mezní odchylka podle bodu 14.9 přílohy katastrální vyhlášky, zkontroluje se správnost vektorizace a v případě, že není chyba ve vektorizaci zjištěna, výměry se převezmou z grafického počítačového souboru. [3]

### <span id="page-44-0"></span>**5.4 Výpočet výměr v k.ú. Kotvrdovice**

Dalším postupem zpracování byl výpočet výměr a jejich porovnání s hodnotami uvedenými v SPI. Aby byl možný výpočet výměr, musí být kresba topologicky čistá a kontrola uzavřených objektů musí být bez chyb. Program VKM2 obsahuje nástroje, které urychlují a usnadňují výpočet výměr.

Výměry lze vypočítat jednotlivě funkcí "*měření ploch"* (v menu *dopočty*) nebo hromadně funkcí "*uzavřené objekty"*, kdy se výměra všech parcel vypočte automaticky a stačí jen uložit protokol o výpočtu (v hlavní nabídce kontroly uzavřených objektů se zvolí *uložit protokol*). V protokolu je uvedeno číslo parcely, její výměra, kód způsobu určení výměry a souřadnice lomových bodů parcely s kódem kvality bodu. Protokol o výpočtu výměr je součástí přílohy č. 13.

#### <span id="page-44-1"></span>**5.4.1 Porovnání výměr s databází**

Program VKM2 umožňuje automatické porovnání vypočtených výměr s údaji v SPI. Nástroj pro porovnání výměr se nachází v nabídce VKM → *výkres KN* → *porovnání s NYSPA*. Aby byla tato funkce přístupná, musí být do výkresu naimportovaná databáze z nového výměnného formátu s údaji SPI. Jak je vidět v Tab. 5.2, tato funkce automaticky vypočte výměry všech parcel ve výkrese, přiřadí kód způsobu určení výměry, vypočítá skutečnou odchylku od výměry vedené v databázi a vypočte mezní odchylku.

|                | Obnovit tabulku<br>2 řádky 1 řádek |   | Uložit         |                |                |                      |        |      |                   |    |     |          | Dikat (XLS) Seznam parcel  V Nájezd z grafiky Vyber ve VKD (0) Vizualizace   Zobrazit |                   |   |             |   |  |
|----------------|------------------------------------|---|----------------|----------------|----------------|----------------------|--------|------|-------------------|----|-----|----------|---------------------------------------------------------------------------------------|-------------------|---|-------------|---|--|
|                | Typ KATUZE SK Číslo                |   |                |                |                | Poc DruhG DruhN VymG |        | VymN | Odch [m] MezOd LV |    |     | Odch.    | Abs(Odch) Odch[%] Prek KK DbK Katuze P                                                |                   |   |             |   |  |
| $\overline{c}$ | 671126                             | 5 | 810            | $\overline{0}$ | $\overline{0}$ | $\theta$             | 0.00   | 18   | $\Omega$          |    | 416 |          |                                                                                       |                   |   | $\Omega$    |   |  |
| 3              | 671126                             |   |                | $\overline{0}$ | $\overline{0}$ | 13                   | 433,10 | 466  | 33                | 63 | 256 | 32,90    | 32,90                                                                                 | 7.1 n             | 8 | $\Omega$    |   |  |
| 3              | 671126                             | ា | $\overline{c}$ | $\mathbf{0}$   | $\overline{0}$ | 13                   | 126,84 | 98   | $-29$             | 40 | 257 | $-28.84$ | 28.84                                                                                 | 29.6 n            | 8 | 0           |   |  |
| 3              | 671126                             | ា | 3 <sup>1</sup> | $\overline{0}$ | $\overline{0}$ | 13                   | 641.04 | 636  | -5                | 70 | 184 | $-5.04$  | 5.04                                                                                  | 0.8n              | 8 | $\Omega$    | 0 |  |
| 3              | 671126                             |   | $\overline{4}$ | $\overline{0}$ | $\overline{0}$ | 13                   | 107,24 | 101  | $-6$              | 40 | 182 | $-6.24$  | 6,24                                                                                  | 5.9n              | 8 | $\Omega$    | 0 |  |
| 3              | 671126                             |   | 5              | $\mathbf{0}$   | $\overline{0}$ | 13                   | 351.17 | 299  | $-52$             | 55 | 54  | $-52.17$ | 52.17                                                                                 | 17.4 <sub>n</sub> | 8 | $\mathbf 0$ | 0 |  |
| 3              | 671126                             |   | 6 <sup>1</sup> | 0              | $\overline{0}$ | 13                   | 283.07 | 270  | $-13$             | 53 | 139 | $-13.07$ | 13.07                                                                                 | 4.8n              | 8 | $\theta$    | 0 |  |

Tab. 5.2 Porovnání výměr s údaji v databázi

Mezní odchylka je podle bodu 14.9 přílohy katastrální vyhlášky, určena podle kódu kvality u nejméně přesného lomového bodu vlastnické hranice. Pro nejméně přesný bod s kódem kvality.

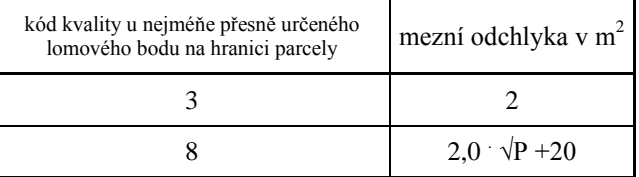

Tab. 5.3 Mezní odchylky pro porovnání výměr

Kde P v m<sup>2</sup> je větší z porovnávaných výměr. [2]

Výsledky porovnání výměr v Tab. 5.2 byly exportovány možností "*XLS"* (viz Tab. 5.2) do programu Microsoft Excel, kde byly odmazány parcely, které nebyly součástí porovnání. Výsledky porovnání výměr parcel jsou součástí přílohy č. 14. Celkem byly porovnány výměry u 279 parcel, přičemž u 30 parcel (tj. 10,8%) byla překročena mezní odchylka ve výměře. U parcely 144/1, na níž se nachází státní komunikace, došlo k překročení mezní odchylky o 5420 m<sup>2</sup>. Je to z toho důvodu, že u parcely 144/1 nebyl vektorizován celý její průběh a byla ukončena na okraji zájmové lokality.

### <span id="page-45-0"></span>**5.4.2 Řešené nesoulady při porovnání výměr**

Při porovnání výměr s databází byla v 30 případech překročena mezní odchylka ve výměře. Následně pak byl prověřován důvod překročení této mezní odchylky.

Byl zjištěn jeden případ, kdy byla chybně evidovaná výměra už v pozemkovém katastru. Jedná se o parcelu 430. Z Obr. 5.17 je zřejmé, že parcela 430 měla v pozemkovém katastru evidovanou výměru  $722m^2$  a na rastrovém obrazu mapy pozemkového katastru (na Obr. 5.16) byla naměřena výměra  $235 \text{m}^2$ , tedy o  $487 \text{m}^2$  méně. Tato parcela byla dělena geometrickým plánem z roku 1983 na 430/1 a 430/2, kdy vyhotovitel zřejmě nezplanimetroval výměru parcely 430/1 a tím se chyba přenesla pouze na tuto parcelu. V porovnání s databází je tedy zjištěná chyba 492 m<sup>2</sup> (výměra určená vektorizací 84 m<sup>2</sup>, výměra vedená v SPI 576 m<sup>2</sup> viz Obr. 5.17).

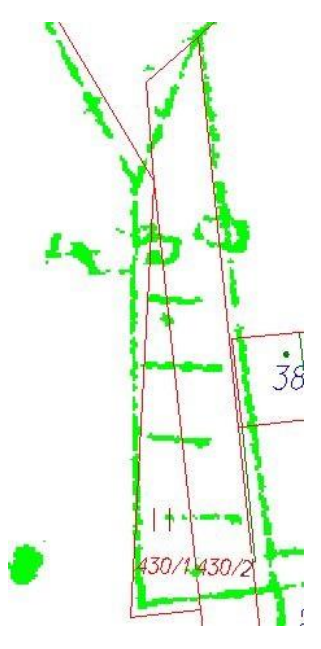

*Obr. 5.16 Parcela PK 430* 

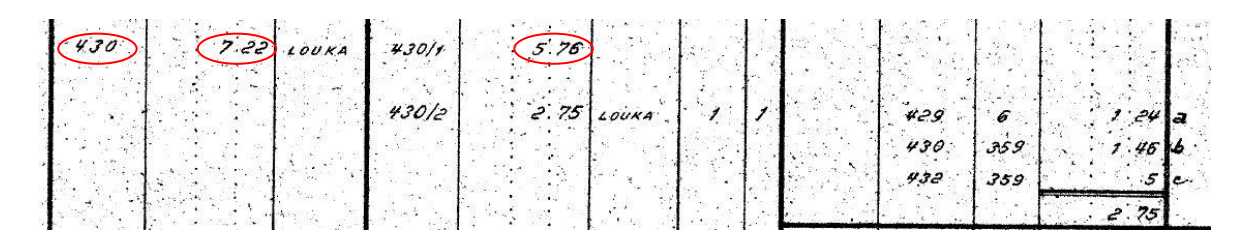

*Obr. 5.17 Geometrický plán 143-74/1983*

Dalším případem, kdy byla překročena mezní odchylka ve výměře, je parcela st. 102 a 151/3. Tyto parcely mají stejné číslo listu vlastnictví (LV), mají tedy stejného vlastníka a v terénu se jedná o budovu se zahradou. V tomto případě bylo zjištěno, že obě parcely mají zhruba stejnou odchylku od výměry v databázi, ale parcela st. 102 s kladným znaménkem a 151/3 se záporným znaménkem. Po připojení rastru mapy KN (modrá barva) a pozemkového katastru (zelená barva) viz Obr. 5.18, bylo zřejmé, že v rastru mapy pozemkového katastru je jedna hranice navíc. Po zkušebním výpočtu výměr parcel st. 102 a 151/3 s doplněnou hranicí vyznačenou na Obr. 5.18, rozdíly nepřekračovaly mezní odchylku. Bez prozkoumání historie vzniku parcel na Katastrálním pracovišti Blansko nelze posoudit, zda je chyba v SGI nebo SPI.

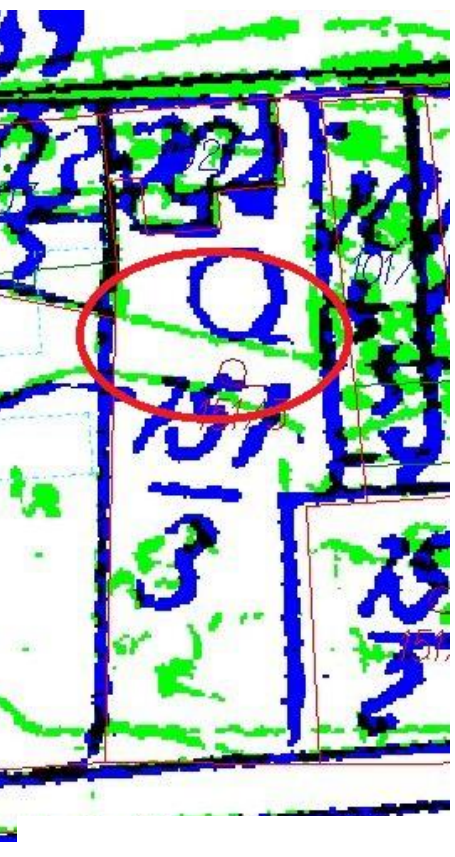

*Obr. 5.18 Parcela st. 102 a 151/3*

Stejný případ kdy, po zkušebním výpočtu výměr s doplněnou hranicí z rastru mapy pozemkového katastru, nebyla překročena mezní odchylka, se vyskytl u parcel st. 106/1 a 147/1, a u parcel 427 a 145.

Při porovnání výměr s databází, se vyskytlo pár případů podobných jako v předchozím případě, kde dvě sousední parcely mají stejné LV a odchylky mají přibližně stejnou velikost s opačným znaménkem, ale nebyly nalezeny příčiny překročení mezní odchylky výměr. Příklad je uveden na Obr. 5.19, kdy byla překročena mezní odchylka výměry u parcely st. 91 a 111o přibližně stejnou hodnotu s opačným znaménkem.

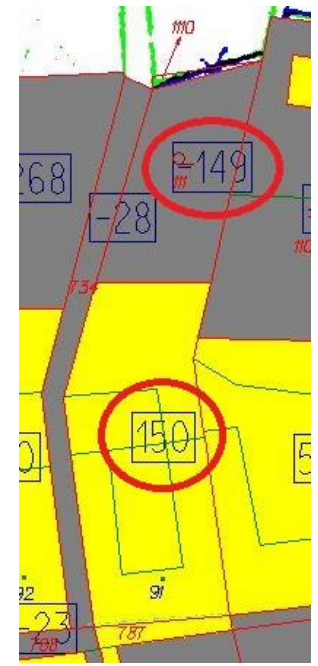

*Obr. 5.19 Parcela st. 91 a 111*

Na závěr porovnání výměr s databází byl proveden kontrolní součet všech nově určovaných výměr z grafického počítačového souboru a součtem porovnávaných výměr z databáze SPI viz Tab. 5.4.

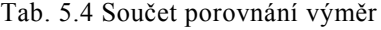

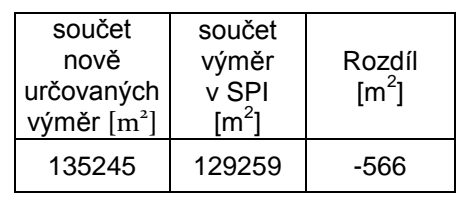

Přičemž v součtu není zahrnuta výměra neúplné parcely č. 144/1 na okraji zájmové lokality. Naopak v součtu je zahrnuta výměra parcely č. 430/1, kde je jednoznačná chyba výměry o cca +500 $m^2$ .

### <span id="page-48-0"></span>**ZÁVĚR**

Hlavním úkolem této práce bylo zjistit, zda je v dané lokalitě posun zástavby vůči katastrální mapě. Při zpracování však nebyl nalezen žádný posun zástavby. V jednom případě byl zjištěn chybný zákres v katastrální mapě, ostatní nesoulady katastrální mapy se stavem terénu jsou způsobeny buď nezapsáním potvrzeného geometrického plánu do KN nebo stavebními úpravami, na které geometrický plán vyhotoven nebyl.

Výsledkem této práce je přepracovaná část analogové katastrální mapy v zájmové lokalitě do digitální formy, která je doplněná změnami vůči katastrální mapě zaměřenými v terénu. Tištěná forma přepracované katastrální mapy je součástí přílohy č. 16, kde jsou modrou čerchovanou čarou znázorněny změny, na které byly vyhotoveny geometrické plány, ale nebyly zapsány do KN a fialovou čerchovanou čarou jsou zobrazeny nesoulady s platnou katastrální mapou. Při měření podrobných bodů v terénu nebylo možné zaměřit všechny skutečnosti, protože ve spoustě případů nám nebyl umožněn přístup na pozemek (především dvorky a zahrady).

Součástí zadání této práce bylo i ověření stávajícího PPBP vyhotoveného v rámci diplomových prací. V zájmové lokalitě bylo ověřeno 21 bodů PPBP novým určením souřadnic, a bylo zjištěno, že rozdíly souřadnic na bodech 062000000604 a 062000000605 překročily mezní odchylku. Tyto body jsou v zájmovém území kolegyně Bc. Čečotkové, a z měření byly vyloučeny.

V této práci jsem se snažil přiblížit postup a možné problémy při obnově katastrálního operátu přepracováním, podle platných předpisů. V průběhu zpracování došlo ke změnám v legislativě, proto je číslování bodů podle již neplatných předpisů.

Vlastní digitalizace katastrálních map je velmi důležitá, ale nejsem si zcela jist, jestli obnova přepracováním je ten nejlepší způsob. Z možných způsobů je nejrychlejší a finančně nejvýhodnější, ale myslím si, že v budoucnu bude obtížné vedení a údržba takového operátu.

### <span id="page-49-0"></span>**SEZNAM POUŽITÝCH ZDROJŮ**

- [1] Zákon č. 256/2013 Sb. o katastru nemovitostí (katastrální zákon)
- [2] Vyhláška č. 357/2013 Sb. o katastru nemovitostí (katastrální vyhláška)
- [3] Návod na obnovu katastrálního operátu a převod ze dne 20. prosince 2007 č.j. ČÚZK 6530/2007-22, ve znění dodatků č. 1, 2, 3 Dodatek č. 1 ze dne 25.1.2008 č.j. ČÚZK 338/2008-22 Dodatek č. 2 ze dne 27.5.2009 č.j. ČÚZK 2390/2009-22 Dodatek č. 3 ze dne 3.6.2013 č.j. ČÚZK 11172/2013-22
- [4] ČÚZK: Český úřad zeměměřický a katastrální. [online]. Dostupné z: http://www.cuzk.cz/Dokument.aspx?AKCE=META:SESTAVA:MDR001\_XSLT:WEB CUZK\_KRAJEKOD:700
- [5] Obec Kotvrdovice. [online]. Dostupné z: http://www.kotvrdovice.cz
- [5] Zákon č. 200/1994 Sb. o zeměměřictví a o změně a doplnění některých zákonů souvisejících s jeho zavedením, jak vyplývá ze změn provedených vyhláškami č. 212/1995Sb., č. 365/2001Sb., č. 92/2005 Sb. a č. 311/2009 Sb.
- [6] Vyhláška č. 31/1995 Sb., kterou se provádí zákon č. 200/1994 Sb. o zeměměřictví a o změně a doplnění některých zákonů souvisejících s jeho zavedením, jak vyplývá ze změn provedených vyhláškami č. 212/1995 Sb., č.365/2001 Sb., č. 92/2005 Sb. a č. 311/2009 Sb.
- [7] Návod pro převod map v systémech stabilního katastru do souvislého zobrazení v S-JTSK z roku 2004, č.j. 1015/2004-22
- [8] Základní informace o VKM (stručně o funkcích) [online]. Dostupné z: http://www.gview.cz/Aktualita200202detaily.htm
- [9] Zákon č. 344/1992 sb. o katastru nemovitostí České republiky
- [10] Vyhláška č. 26/2007 Sb., kterou se provádí zákon č. 256/1992 Sb., o zápisech vlastnických a jiných práv k nemovitostem, ve znění pozdějších předpisů, a zákon č. 344/1992 Sb. o katastru nemovitostí České republiky, ve znění pozdějších předpisů

### <span id="page-50-0"></span>**SEZNAM OBRÁZKŮ**

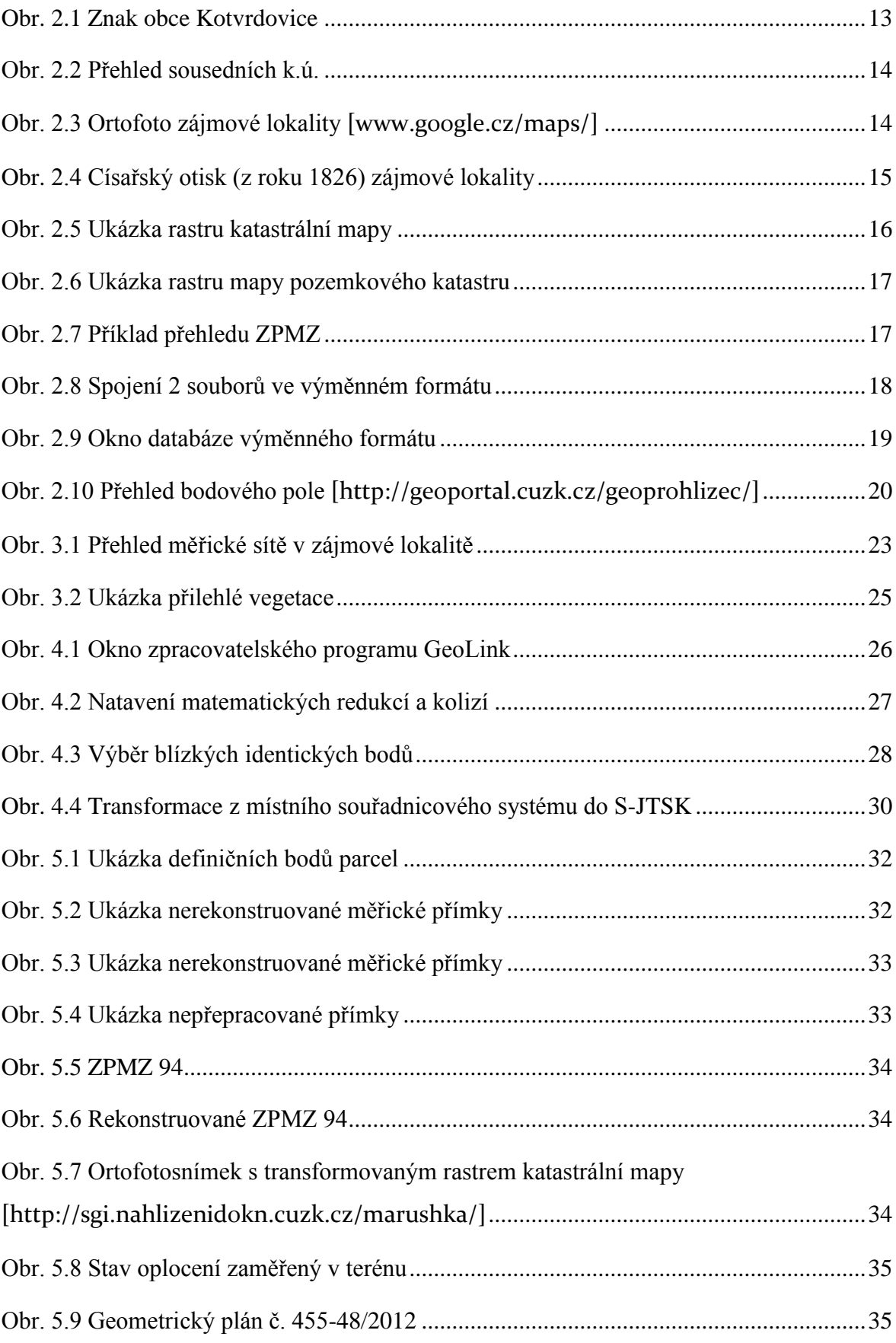

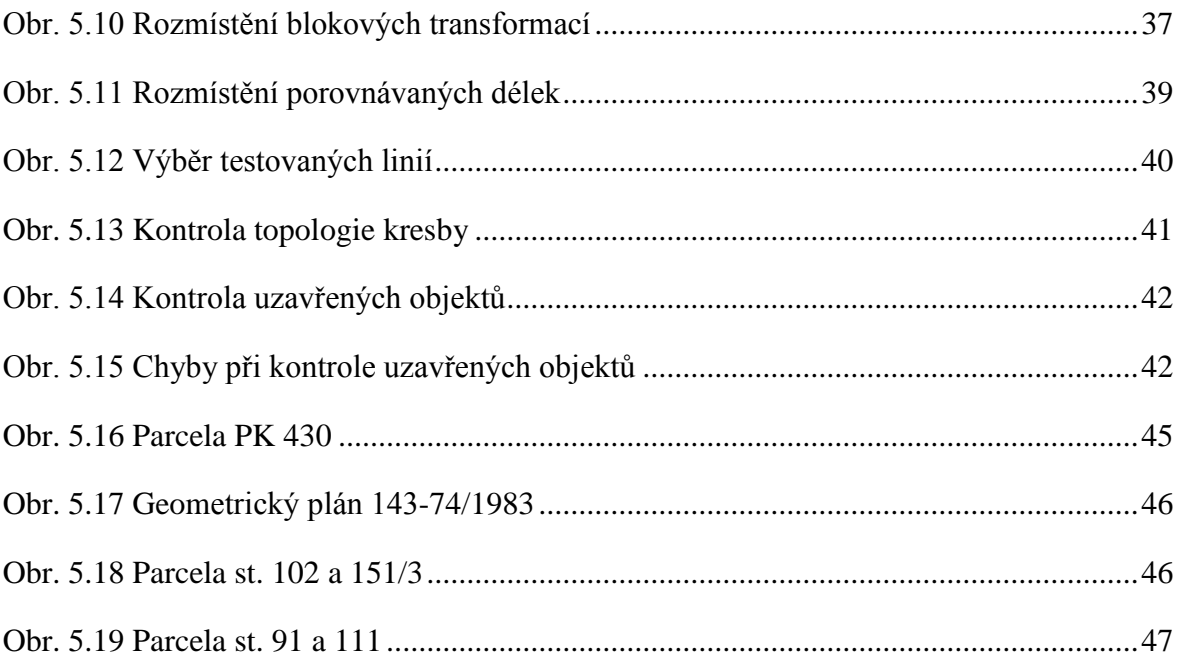

### <span id="page-51-0"></span>**SEZNAM TABULEK**

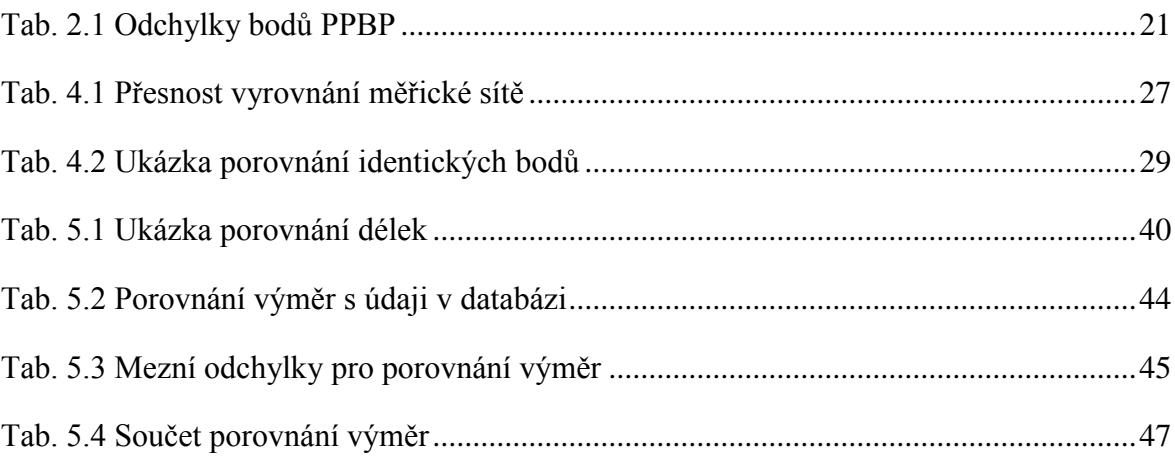

### <span id="page-52-0"></span>**SEZNAM POUŽITÝCH ZKRATEK**

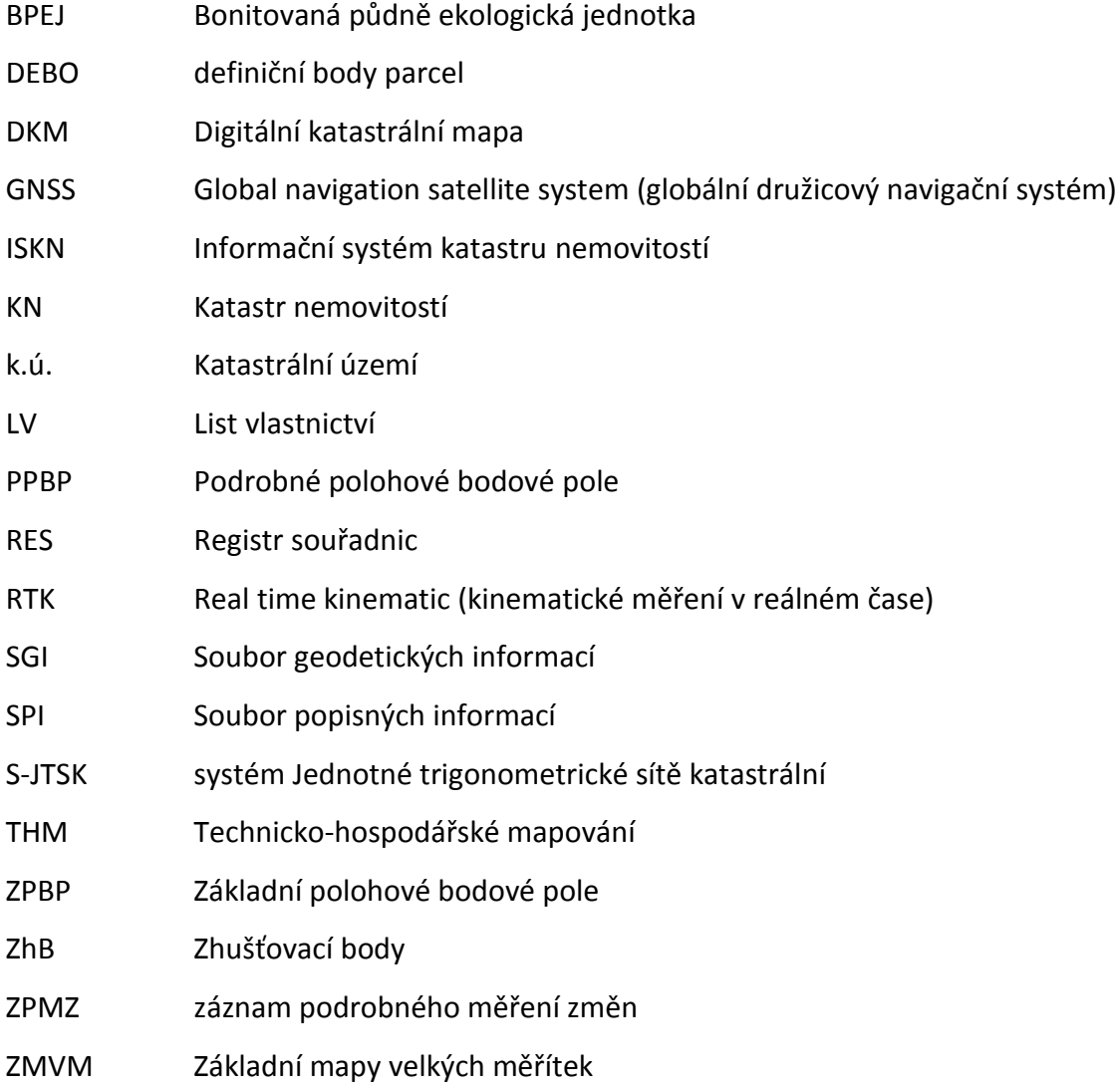

### <span id="page-53-0"></span>**SEZNAM PŘÍLOH**

### **Tištěné přílohy:**

16. Přepracované SGI

### **Elektronické přílohy:**

- 1. Podklady z katastrálního pracoviště
- 2. Místopisy bodů PPBP
- 3. Přehled kladů měřických náčrtů, měřické náčrty
- 4. Měřické zápisníky. Protokol o měření GNSS
- 5. Protokol o ověření bodů PPBP
- 6. Protokol o výpočtu měřické sítě
- 7. Protokol o výpočtu měřených podrobných bodů
- 8. Porovnání měřených podrobných bodů s RES
- 9. Protokoly z transformace ZPMZ v místním souřadnicovém systému do S-JTSK
- 10. Protokol o přepočtu dřívějších výsledků zeměměřické činnosti
- 11. Kontrola přesnosti délek ze souřadnic dvojice bodů
- 12. Protokoly z blokových transformací
- 13. Protokol o výpočtu výměr parcel
- 14. Porovnání výměr s databází
- 15. Seznam souřadnic nových bodů
- 16. Přepracované SGI